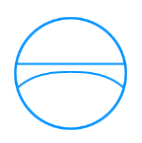

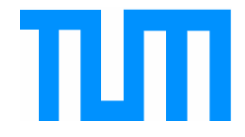

*Ingenieurfakultät Bau Geo Umwelt Lehrstuhl für Computergestützte Modellierung und Simulation Prof. Dr.-Ing. André Borrmann*

Berechnung von Fußgänger Ruhezonen mittels Visibility Graph Analysis für Personenstromsimulationen

# **Johannes Schwiebacher**

Bachelorthesis

für den Bachelor of Science Studiengang Ingenieurwissenschaften

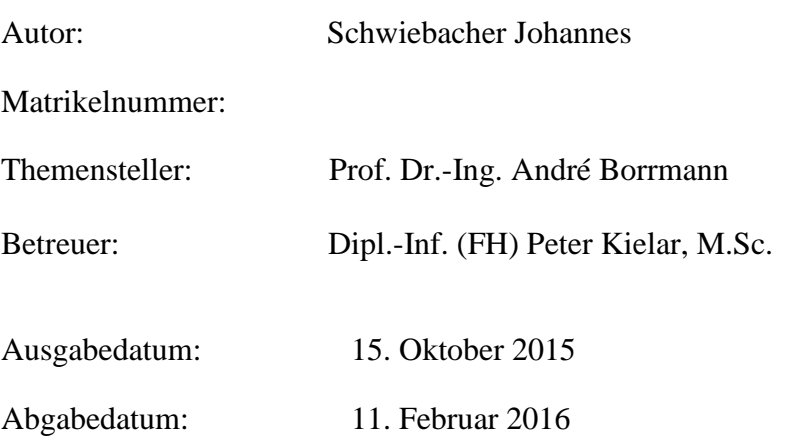

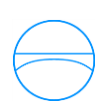

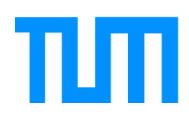

# **Abstract**

The aim of the study was to develop a new methodology for the creation of quiet zones of a pedestrian flow simulator. The selection of these areas is based on a psychological level on Appleton's Prospect-Refuge-Theory (1976). Appleton enshrines the principle of " hunter and hunted " in preferences for environments in today's world. Based on this principle, the entrance of the Faculty of Mechanical Engineering of the Technical University of Munich , as well as the grounds of the "Back to the Woods" festival were examined regards rest areas by Visibility Graph Analysis. The results of this study show the tested methodology suitable to a limited extent.

*Key words: Prospect-Refugee-theory; visibility graph analysis; pedestrian flow simulation; resting areas*

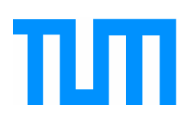

# **Zusammenfassung**

Das Ziel der Arbeit war die Entwicklung eine neue Methodik zur Erstellung von Ruhezonen eines Personenstromsimulators. Die Auswahl dieser Zonen basiert auf psychologischer Ebene auf der Prospect-Refuge Theorie [\(Appleton, 1976\).](#page-45-0) Appleton überträgt das Prinzip des "Jägers und Gejagten" auf Präferenzen für Umgebungen in der heutigen Zeit. Darauf aufbauend wurden der Eingang der Fakultät Maschinenwesen der Technischen Universität München, sowie das Gelände des "Back to the Woods"-Festivals hinsichtlich Ruhebereichen mittels Visibility Graph Analysis untersucht. Die Ergebnisse dieser Studie zeigen die getestete Methodik als bedingt geeignet, um Ruhezonen im Personenstromsimulator zu erfassen.

*Schlüsselwörter: Prospect-Refugee-Theorie; Visibility Graph Analyse; Personenstromsimulator; Ruhezonen*

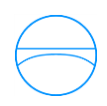

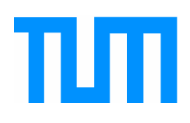

# **Inhaltsverzeichnis**

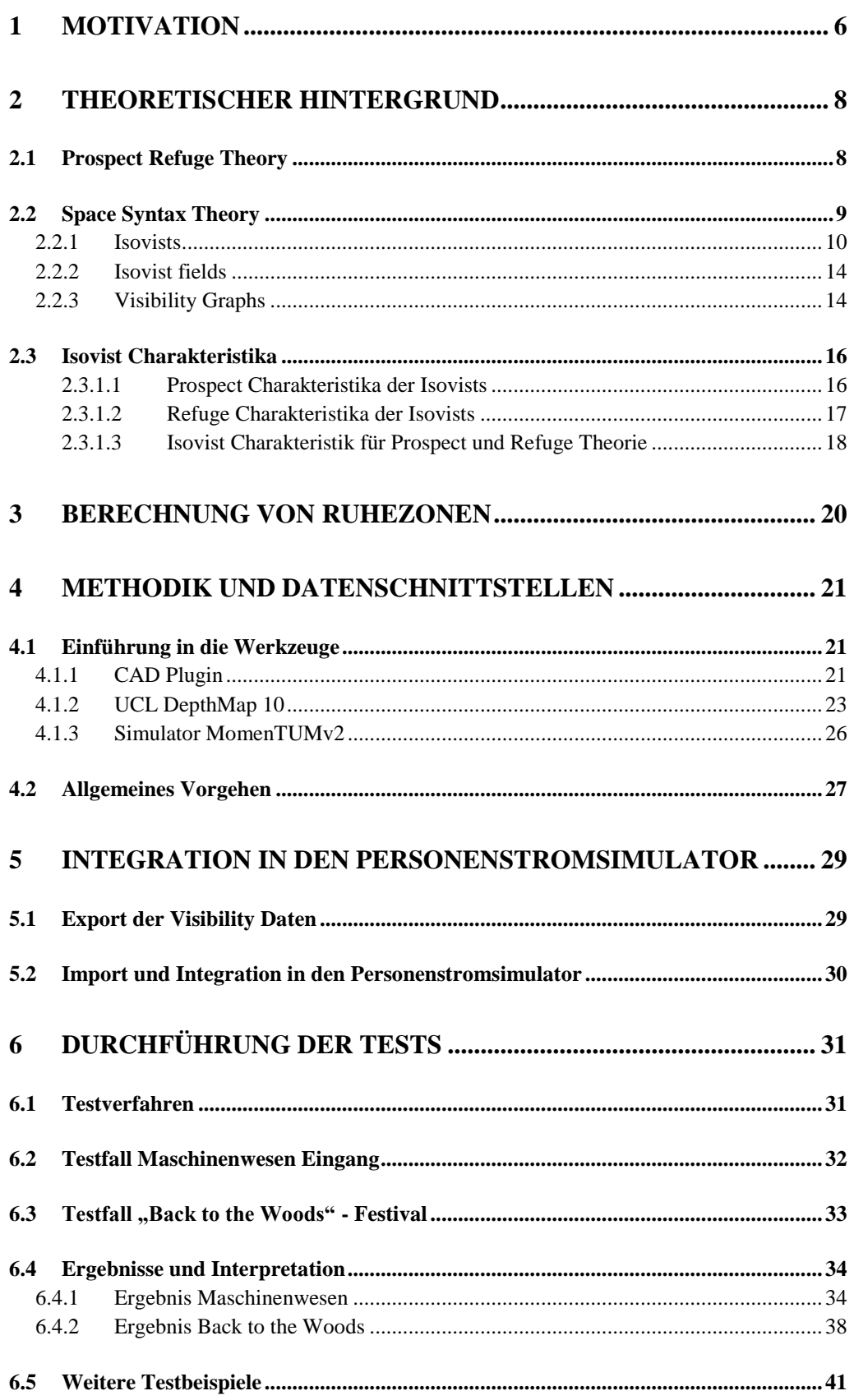

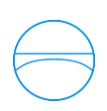

# πm

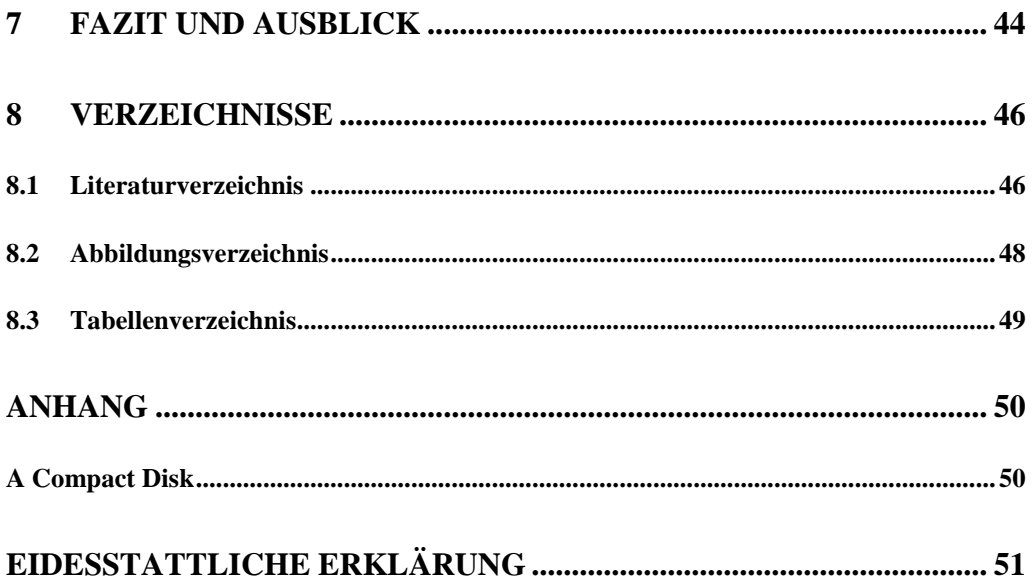

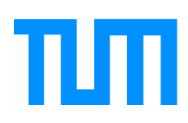

# <span id="page-5-0"></span>**1 Motivation**

Für viele Veranstaltungen ist es von großem Interesse, vorhersehen zu können, wie sich der Strom an Besuchern bewegen wird. Dieses Interesse ist vor allem nach der Tragödie bei der Loveparade im Jahre 2010 gestiegen. Damals starben 21 Menschen. Die Ursache dieser Katastrophe liegt in einem zu engen Fluchtweg, welcher nicht genug Kapazität hatte, um die flüchtenden Massen zu bewältigen [\(Krausz & Bauckhage, 2012\).](#page-46-0) Daraufhin wurden Stimmen laut zu erforschen, wie sich solche Katastrophen in Zukunft vermeiden lassen. Ein Lösungsansatz stellen dabei die Personenstromsimulatoren dar. Personenstromsimulatoren haben den Zweck, das Bewegungsverhalten von Personen durch Computersimulation vorherzusagen. Doch dabei stellen sich zahlreiche Fragen: Welche Routen werden bevorzugt? An welchen Orten bleiben Menschen stehen, um sich zu orientieren, und an welchen Standorten werden sich Menschen ausruhen?

Computersimulationen basieren meist auf Szenarien, welche ein virtuelles Abbild der Realität darstellen. Diese Abbilder können beispielsweise Räume oder ganze Gebäude sein. Ein solches Szenario wird in dieser Arbeit der Eingang des Gebäudes für Maschinenwesen im Forschungszentrum Garching bei München sein, ein weiteres das Gelände des "Back to the Woods" Festivals. An diesen beiden Szenariostandorten wurden vom Lehrstuhl für Computergestützte Modellierung und Simulation Videoaufnahmen erstellt, um Validierungsdaten für Personenstromsimulationen zu erhalten. Bereits beim kurzen Begutachten der Videoaufnahmen ist erkennbar, dass Menschen häufig und auch unerwartet ihren Weg unterbrechen. Warum und vor allem wo Menschen stehen bleiben, wird die zentrale Frage dieser Arbeit sein. Die erste Frage des "Warums" ist leicht zu beantworten. Zum einen bleiben Menschen stehen, um sich auszuruhen, zum anderen, um sich neu zu orientieren oder andere Personen zu begrüßen. Orte zur Orientierung charakterisieren sich in ihrer räumlichen Beschaffenheit vor allem durch lange axiale Sichtlinien, wie sie beispielsweise an Kreuzungen zu finden sind, welche einen langen Blick in eine Straße gewähren. Dies bestätigte [Conroy \(2001\)](#page-45-3) in ihrem Experiment, in

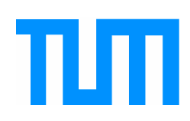

welchem sie mit Helmkameras ausgestattete Probanden von einem Start- zu einem Zielpunkt gehen ließ.

Wie können aber nun Ruhezonen, die zum einen ein großes Sichtfeld gewähren, zum anderen aber auch Schutz vor unerwarteten Angriffen in einen Personenstromsimulator integriert werden? Eine Lösung bietet hierfür die, Space Syntax Theorie", welche von Hillier [\(1984\)](#page-45-4) begründet wurde.

Diese bietet eine Reihe von Möglichkeiten, um Räume in ihrer sowohl kognitiven als auch räumlichen Beschaffenheit zu analysieren. Von besonderer Bedeutung für die Arbeit werden hierbei die von [Benedikt \(1979\)](#page-45-5) entwickelten Isovists spielen. Auf die genaue Analysemethodik der Isovists sowie der darauf basierenden Visibility Graphs wird in nachfolgenden Kapiteln genauer eingegangen werden.

Zur Erstellung der Visibility Graphs wird das Programm "UCL Depthmap" verwendet. Es bietet nicht nur Möglichkeiten, um die Visibility Graphs zu erstellen, sondern auch spezifische Kennwerte dieser Visibility Graphs auszulesen. Aus diesen Daten lassen sich dann Rückschlüsse ziehen, wo sich im gewählten zweidimensionalen Stockwerksmodell potentielle Ruhezonen befinden. Die detektierten Ruhezonen werden anschließend mittels eines selbst geschriebenen Java-Programms als Simulationsszenario exportiert und in den Personenstromsimulator "MomenTUMv2", integriert.

Das Programm durchläuft dann einige Tests, unter anderem sollen die detektierten Ruhezonen mittels Vergleich von Videodaten überprüft werden.

In den nun folgenden Kapiteln wird sowohl eine psychologische Begründung dafür gegeben, warum sich Menschen bevorzugt an bestimmten Orten ausruhen, als auch die mathematische Berechnung dieser.

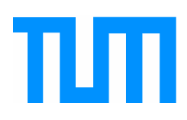

# <span id="page-7-0"></span>**2 Theoretischer Hintergrund**

Im folgenden Kapitel wird sowohl der psychologische als auch der mathematische Hintergrund dargelegt, mit Hilfe dessen Räume und Umgebungen dargestellt und auf deren Wirkung auf den Menschen interpretiert werden können. Zu Beginn wird die "Prospect Refuge Theory" erläutert, welche eine Begründung für bevorzugte Wartepositionen von Menschen liefert. Nachfolgend wird die "Space Syntax Theorie", genauer das Prinzip der Isovists, erklärt, welche eine Methodik zur Interpretation von Raum bietet.

### <span id="page-7-1"></span>**2.1 Prospect Refuge Theory**

Ein wichtiger Ansatz zur Detektion von bevorzugten Ruhezonen ist die von Appleton begründete "Prospect-Refuge Theory" [\(Appleton, 1976\).](#page-45-0) Man kann diese Theorie im Wesentlichen mit einem Satz von [Lorenz \(1964\)](#page-46-1) beschreiben. So spricht dieser von dem Prinzip "sehen, ohne gesehen zu werden". Gemeint ist damit, dass Menschen Orte bevorzugen, an denen sie gleichzeitig die Möglichkeit haben, den sie umgebenden Raum zu beobachten, als auch sich selbst verstecken zu können [\(Buss, 2005\),](#page-45-6) beziehungsweise keine Möglichkeit existiert, unerwartet angegriffen zu werden. So schreibt [Hudson](#page-45-7)  [\(1992\):](#page-45-7) "[Orte] die die Elemente der Aussicht und Zuflucht kombinieren, tendieren dazu, eine angeborenes und ererbtes Bedürfnis zu befriedigen[…], was wir den Genuss der Landschaft nennen".

Appleton´s Theorie bezieht sich hauptsächlich auf den Ursprung des Menschen, damals spielte das "Jäger und Gejagter" - Prinzip die zentrale Rolle im Leben eines Menschen. Aufgrund des Bezuges der Theorie zu urmenschlichen Instinkten ist es jedoch fraglich, ob die "Prospect-Refuge Theory" in dieser Form auf die heutige Zeit anwendbar ist. Um dies zu klären, wurden Studien durchgeführt, welche überprüfen sollten, ob die gefühlte Sicherheit in einem urbanen Raum tatsächlich erhöht ist, wenn sich Menschen in den nach Appleton´s Theorie ausgewählten Zonen aufhielten. Die Antwort, die [Loewen, Steel, und Suedfeld](#page-46-2) (1993)) darauf finden, ist eindeutig. Ihre Hypothese, dass die Umgebungscharakteristika, welche sich auf die "Prospect-

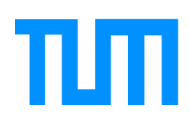

Refuge Theory" beziehen, die wichtigsten Indikatoren für gefühlte Sicherheit seien, wurde klar belegt.

Auch in mehreren weiteren Studien wurde bewiesen, dass sich die Theorie von Appleton durchaus auf das moderne urbane Umfeld übertragen lässt. Sowohl in einer Studie zur Fußgängerbewegung an einer japanischen U-Bahnstation (Ueno J., Nakazawa [A., & Kishimoto T., 2009\)](#page-46-3) als auch in einer Arbeit zur Identifikation von Wartepräferenzen an einer texanischen U-Bahnstation [\(Ramanujam, 2007\)](#page-46-4) konnte man die "Prospect-Refuge Theory" im Verhalten der Personen wiedergespiegelt sehen.

[Ramanujam, \(2007\)](#page-46-4) bestätigte die Gültigkeit der Prospect Refugee Theorie in der Moderne erneut. Er beschäftigte sich in seiner Studie explizit mit den präferierten Wartebereichen von Personen. So stellte sich auch bei ihm heraus, dass Menschen zuerst nach Sitzplätzen suchten oder nach Säulen, an die sie sich lehnen konnten. Dieses Verhalten deckt sich mit der "Sehen ohne gesehen zu werden" - Idee, da sowohl die Sitzplätze als auch die Säulen zwar in eine Richtung große visuelle Freiräume bieten, der Rücken jedoch geschützt ist.

Nun stellt sich die Frage, wie Ruhezonen mit "Sehen ohne gesehen zu werden" - Charakteristika in einer virtuellen Umgebung berechnet werden können. Hierbei kann die "Space Syntax Theorie", genauer "Isovists" und "Visibility Graphs" eine sinnvolle Berechnungsmöglichkeit bieten. Das nachfolgende Kapitel setzt diese Berechnungstheorien in Bezug zur "Prospect-Refuge Theorie" und erläutert die genauere Methodik.

### <span id="page-8-0"></span>**2.2 Space Syntax Theory**

Die Frage, wie beliebige Räume und Umgebungen beispielsweise für Raumanalysen verallgemeinert dargestellt werden können, stellt sich in zahlreichen wissenschaftlichen Disziplinen. So beschäftigen sich unter anderem Disziplinen wie Architektur, Geographie oder Mathematik mit der Findung eines allgemeinen Raumkonzeptes. Eine Lösung bietet hierfür die nachfolgend erläuterte "Space Syntax" Theorie.

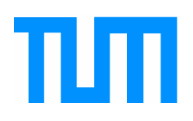

Space Syntax ist eine Methode zur Beschreibung und Analyse von Beziehungen zwischen offenen Räumen sowohl von städtischen Flächen als auch von Gebäuden. Die von [Klarqvist \(1993\),](#page-46-5) entwickelte Definition des "Space Syntax". [Bafna, \(2003\)](#page-45-8) beschreibt es ähnlich: "The aim of space syntax research is to develop strategies of description for configured, inhabited spaces (of buildings, settlements, or built complexes) in such away that their underlying social logic can be enunciated.".

Die gesamte Space Syntax Theorie kann in kleinere Theorien und Prinzipien unterteilt werden. Klarqvist erwähnt dazu die drei Untertheorien Axial Space, Convex Space und Isovists. Für die weitere Arbeit wird im Sinne der Space Syntax Theorie lediglich das Prinzip der Isovists von Bedeutung sein, weshalb nur diese Theorie und die darauf basierenden Visibility Graphs weiter erläutert, und auf ihre Relevanz im Sinne der Prospect Refuge Theorie überprüft werden.

#### <span id="page-9-0"></span>**2.2.1 Isovists**

Die erstmals von [Tandy](#page-46-6) (1967) erwähnten Isovists stellten mit das früheste Konzept dar, welches erlaubt, Raum auf eine systematische Art zu analysieren. Die später von [Benedikt](#page-45-5) (1979)) geprägte Definition beschreibt Isovists als "all jene Punkte, welche von einem gegebenen Blickpunkt im Raum gesehen werden können". Die Bedeutung dieser Definition wird in [Abbildung 1](#page-9-1) verdeutlicht.

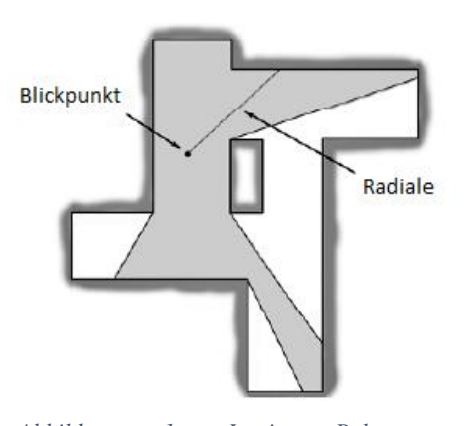

<span id="page-9-1"></span>*Abbildung 1: Isovist Polygon, mit eingezeichnetem Blickpunkt und Radiale Quelle: in Anlehnung: [\(Turner, Doxa, &](#page-46-7)  [O'Sullivan, 2001\)](#page-46-7) S.104*

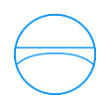

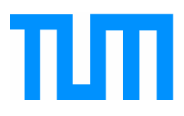

Mathematisch sind Isovists folgendermaßen beschrieben [\(Davis & Benedikt,](#page-45-9)  [1979\):](#page-45-9)

 $V_{z,P} = \{ y | y \in P \text{ und xy} \cap P = xy \}$ 

 *Vx,P= Isovist von Punkt x P = zweidimensionales Polygon x = Blickpunkt in Raum P y= Alle von x sichtbaren Punkte in der Ebene P* 

Isovists werden mittels Radialen erzeugt, wobei unter Radialen die vom Blickpunkt *x* ausgehenden Sichtlinien, welche nach einem Abstand *lx,0* auf eine Oberfläche treffen, verstanden werden. Diese Sichtlinien werden in einem bestimmten Winkelabstand erzeugt, bis ein Kreis um den Blickpunkt gebildet wurde. Würde man eine unendliche Zahl an Radialen um einen Blickpunkt erzeugen, könnte man also eine exakte Isovist darstellen. Eine Verdeutlichung der Radialen ist in [Abbildung 2](#page-10-0) zu finden.

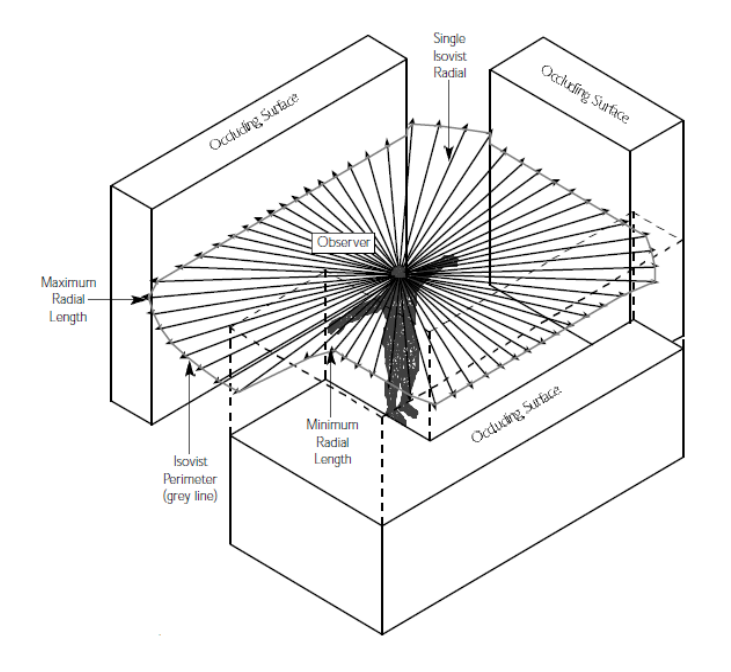

<span id="page-10-0"></span>*Abbildung 2: Minimale und Maximale Länge der Radialen Quelle: (Conroy, 2001) S.155*

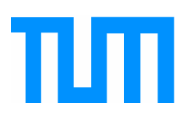

Zu erwähnen ist außerdem die Unterscheidung der verschiedenen Oberflächen, auf welche die Radialen treffen können. Unbedingt hervorzuheben sind hierbei "Echte Oberflächen". "Echte Oberflächen" sind Flächen oder Wände, die per Definition materiell sichtbar und vom Menschen als solche zu erkennen sind [\(Benedikt, 1979\).](#page-45-5) Dies schließt zum Beispiel Glas oder den Himmel als "echte Oberfläche" aus, so dass diese bei der Erstellung von Isovists nicht als optische Hindernisse einbezogen werden. Dieser Fakt ist zu erwähnen, da so vermieden werden kann, dass Radiale an Oberflächen beendet werden, die keine optische Barriere darstellen und somit für die Erstellung eines optischen Raumprofils unerheblich sind.

Des Weiteren führte [Benedikt](#page-45-5) (1979) drei verschiedene Arten von Grenzen ein. Zu erkennen sind diese in [Abbildung 3.](#page-11-0)

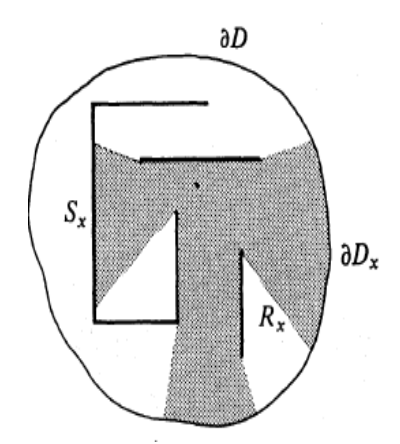

<span id="page-11-0"></span>*Abbildung 3: Drei Grenzarten Sx , R<sup>x</sup> und D<sup>x</sup> Quelle: (Benedikt, 1979) S.50*

Zu verstehen sind diese verschiedenen Grenzen wie folgt:

Unter der Grenze *Dx* versteht man die Länge der Grenzlinie der Isovist, welche an der Umgebungsgrenze bzw. am Horizont endet. *S<sup>x</sup>* hingegen beschreibt die Länge der Grenzlinie an echten Oberflächen, und *Rx* verdeutlicht die Länge der Hindernisse, die zwar den Blick an den Horizont verhindern, aber dennoch Sichtbarkeitssektoren erlauben, welche bis an den Horizont reichen [\(Benedikt, 1979\).](#page-45-5)

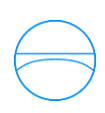

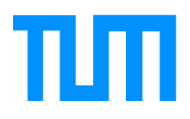

Isovists bieten zur Analyse zahlreiche Kennwerte und –größen, welche die Eigenschaften einer Isovist genauer beschreiben. [Benedikt](#page-45-5) (1979) erläuterte bereits zu Beginn der Entwicklung Kennwerte wie etwa die Isovist Area, die zur Beschreibung der Größe der zu sehenden Fläche dient, oder den Isovist Perimeter. Unter Isovist Perimeter versteht man die Länge der in [Abbildung 4](#page-12-0) zu sehenden roten Linien. Die rote Linie entspricht den zu sehenden echten Oberflächen.

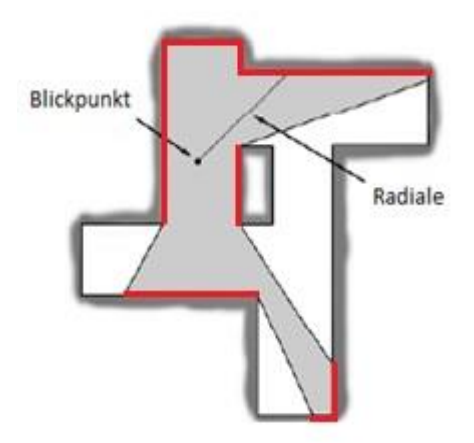

<span id="page-12-0"></span>*Abbildung 4: In Rot für Isovist Perimeter relevante Längen Quelle: in Anlehnung an (Turner, Doxa, & O'Sullivan, 2001) S.104*

Doch dies sind nur zwei von zahlreichen weiteren Kennwerten, welche zur Analyse verwendet werden können.

Zur genaueren Analyse von Räumen ist es nicht ausreichend, einzelne Isovists zu betrachten und zu analysieren. Es ist vielmehr notwendig, viele Isovists zu erstellen und diese miteinander vergleichbar zu machen. Hierzu entwickelte [Benedikt](#page-45-5) (1979) die sogenannten Isovist fields.

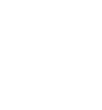

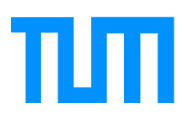

#### <span id="page-13-0"></span>**2.2.2 Isovist fields**

erkannte bereits Benedikt erkannte bereits 1979, dass einzelne Isovists für das genauere Studieren einer Umgebung nicht ausreichend waren. Deshalb führte er sogenannte Isovist Fields ein. Isovist Fields sind Skalarfelder, welche für jeden Punkt in einem durch die untersuchte Umgebung gelegten Gitter die dortigen Kenngrößen wie beispielsweise die zuvor erläuterte Isovist Area oder Isovist Perimeter beschreibt. In [Abbildung 5](#page-13-2) erkennt man für ein einfaches Rechteck die Isovist Fields für die sichtbare Fläche, die Okklusivität sowie die Schiefe der Statistik.

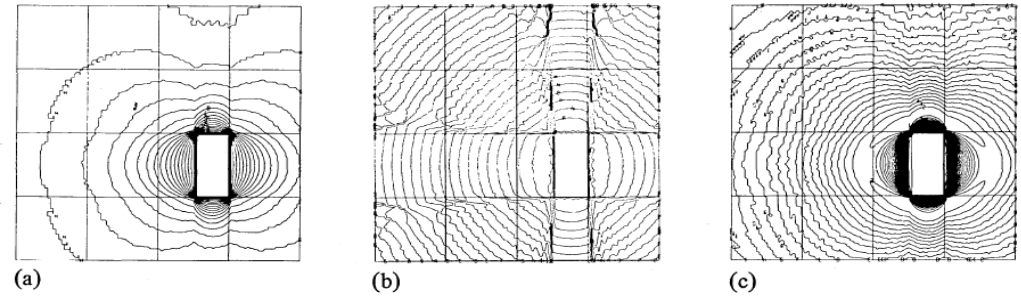

<span id="page-13-2"></span>*Abbildung 5: Isovist fields für ein freistehendes Rechteck. a) die sichtbare Fläche A<sup>x</sup> b) die Okklusivität Q<sup>x</sup> c) die statistische Schiefe M3x Quelle: In Anlehnung an Benedikt (1979) S.61*

Isovist Fields sind wie Höhenkarten zu lesen. So ist jede Linie als Steigerung des Kennwertes um einen bestimmten Wert zu verstehen. Liegen diese Linien also enger zusammen, so steigt der zu sehende Kennwert entsprechend schneller. Da Isovist fields jedoch nicht sehr anschaulich sind, dienen sie lediglich als Grundlage für die in der Arbeit verwendeten Visibility Graphs.

### <span id="page-13-1"></span>**2.2.3 Visibility Graphs**

Visibility Graphs bieten Möglichkeiten, einen beliebigen zweidimensionalen Raum auf visuelle Charakteristika zu untersuchen. Sie basieren auf Isovists und Isovist fields.

Im Gegensatz zu Isovist Fields schaffen Visibility Graphs beziehungsweise die Analyse der Visibility Graphs die Möglichkeit mehrere Kenngrößen in Bezug zu setzen. Sie ermöglichen daher eine detaillierte Raumanalyse. [\(Turner et al., 2001\).](#page-46-7) Des Weiteren bieten Visibility Graphs

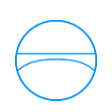

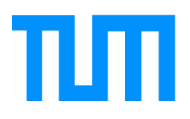

verglichen mit Isovist Fields eine bessere visuelle Darstellung, da Visibility Graphs nicht als Skalarfelder, sondern vielmehr als farblich, von rot für hoch bis blau für niedrig, differenzierte Flächen dargestellt werden. Zu sehen ist dies zum Beispiel in [Abbildung 6,](#page-14-0) an der man klar den visuellen Vorteil der Visibility Graphs gegenüber Isovist fields erkennen kann.

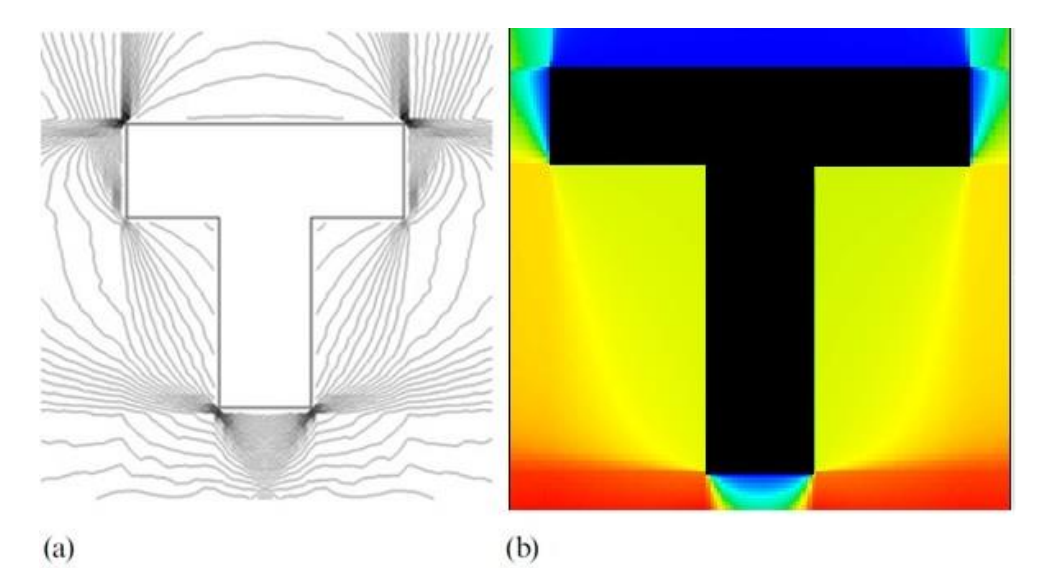

<span id="page-14-0"></span>*Abbildung 6: a) Isovist field einer Isovist Area Analyse b) Visibility Graph einer Isovist Area Analyse Quelle: Turner, Doxa, und O'Sullivan (2001) S.110*

Bei der Erstellung von Visibility Graphs ist der Zwiespalt zwischen der benötigten Rechenzeit durch eine zu hohe Detaillierung und dem Verlust an Informationen durch eine zu ungenaue Abstimmung von hoher Bedeutung. Ein pragmatischer Ansatz ist der von Turner [et al. \(2001\),](#page-46-7) sie schlagen als "humanscale" Netz einen Abstand der Messpunkte von etwa einem Meter vor. Dieser Netzabstand zwischen den Punkten wird auch in dieser Arbeit verwendet werden, da er sich bei Turner und Doxa (2001) als sinnvoll herauskristallisiert hat.

In einem Visibility Graph beziehungsweise der Visibility Graph Analysis wird anschließend für jeden Punkt des nach den oben genannten Kriterien erstellten Gitternetzes eine Isovist mit sämtlichen gewünschten Isovist Kennwerten berechnet. All diese Kennwerte können getrennt dargestellt werden, und miteinander in Bezug gesetzt werden. Welche Kennwerte für die Prospect Refuge Theory von Bedeutung sind wird im nachfolgenden Kapitel 3.3 erklärt.

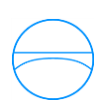

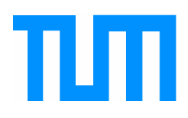

# <span id="page-15-0"></span>**2.3 Isovist Charakteristika**

In [Tabelle 1](#page-15-2) ist eine Aufzählung der von [Dawes und Ostwald](#page-45-10) (2013) benannten Kennwerte für Prospect Refuge Charakteristika zu sehen. Einige dieser Charakteristika werden im Folgenden genauer aufgegriffen und bei der Analyse verwendet werden.

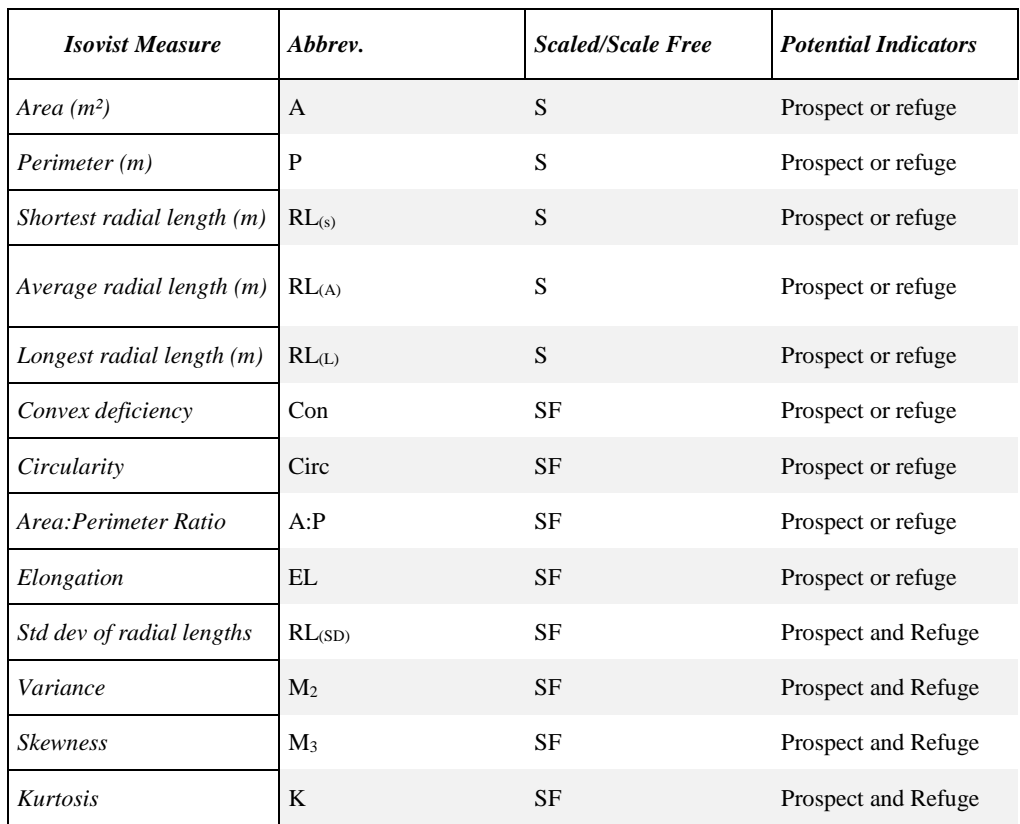

<span id="page-15-3"></span><span id="page-15-2"></span>*Tabelle 1: Isovist Kennwerte Quelle: In Anlehnung an Dawes & Ostwald, (2013) Seite 11*

### <span id="page-15-1"></span>*2.3.1.1 Prospect Charakteristika der Isovists*

Die für die Prospect Refuge Theorie relevanten Kenngrößen können unterteilt werden in Kenngrößen zur Identifikation der Prospect Kennzeichen, sowie solche zur Detektion von Orten welche den Refuge Anteil erfüllen.

Die wichtigste Kenngröße zur Beschreibung eines Ortes im Sinne des Prospect Anteils eines Ortes, also Übersichtsmöglichkeiten aus der Perspektive eines Jägers, ist die Fläche der Isovists  $A_z = A(V_{z,P})$  (Dawes & [Ostwald, 2013b\).](#page-45-10)

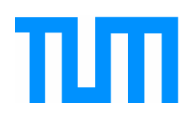

Diese beschreibt die Größe der vom Blickpunkt *x* zu sehenden Fläche, wobei damit keine Wandflächen, sondern vielmehr die Fläche der horizontal sichtbaren Ebene gemeint ist.

Diese Kenngröße ist bereits ausreichend um einen Ortsanalyse bezogen auf den Prospect Anteil von Appleton´s Prospect Refuge Theorie durchzuführen, weshalb nun genauer auf den Refuge Teil eingegangen wird.

#### <span id="page-16-0"></span>*2.3.1.2 Refuge Charakteristika der Isovists*

[Kaplan](#page-45-11) (1988) brachte den Refuge (Flüchtenden) vor allem mit "Enclosure", also frei übersetzt, der "Umschlossenheit" eines Ortes in Verbindung. Auch von [Bafna \(2003\)](#page-45-8) [und Stamps](#page-46-8) (2005) wird dies als wichtiges Charakteristikum genannt. Gemessen werden kann dies beispielsweise mit Benedikts Zirkularität. Diese misst, wie nahe die Geometrie einer Isovist an der perfekten Kreisfläche ist. Ist eine Isovist ein perfekter Kreis, gibt es folglich keine Flächen, welche im selben Raum sind, und von der Person nicht gesehen werden können. Dies impliziert dass kein Mensch in der näheren Umgebung sein kann, welcher nicht gesehen wird.

Kaplan verweist hierfür auf den Wert der sogenannten Jaggedness, welcher dem der Zirkularität sehr ähnlich ist. In dieser Arbeit wird aufgrund der besseren Handhabbarkeit auf den Wert der Jaggedness zurückgegriffen werden.

Die Jaggedness beschreibt das Verhältnis der Isovistfläche zum Isovist Perimeter. Mathematisch wird sie von [Franz, Heyde, und Bülthoff](#page-45-12) (2004) folgendermaßen beschrieben:

$$
J = A/P
$$
  

$$
J = Jaggedness
$$
  

$$
A = Isovist Area
$$
  

$$
P = Perimeter
$$

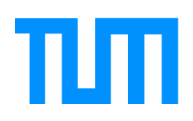

Aus der Formel folgt, je höher der Wert der Jaggedness, desto größer ist die sichtbare Fläche verglichen zur sichtbaren Grenzlinie. Der höchstmögliche Wert der Jaggedness kann daher nur bei einem perfekten Kreis erreicht werden, weshalb die Jaggedness den Wert der Zirkularität gut ersetzen kann.

Es gibt zudem Kennwerte welche beide Anteile der "Prospect Refuge Theorie" messen können. Eine dieser Kenngrößen wird nachfolgend dargelegt.

#### <span id="page-17-0"></span>*2.3.1.3 Isovist Charakteristik für Prospect und Refuge Theorie*

Um Anhaltspunkte für Prospect und für Refuge Charakteristika zu finden, ist es notwendig zu wissen, ob sowohl Weitsicht, als auch Nähe zu einer Wand vorhanden sind. Dies sind die Grundgedanken von [Appleton´s](#page-45-0) (1976) "Prospect Refuge Theorie". Um dies zu messen ist die Varianz der Radialen ein guter Messwert [\(Stamps, 2005\).](#page-46-8) Herrscht eine hohe Varianz, so ist davon auszugehen, dass sowohl sehr lange, als auch sehr kurze Radialen vorhanden sind. Es lässt sich demnach darauf schließen, dass ein solcher Ort nahe an einer Wand ist, aber gleichzeitig eine große Weitsicht bietet.

Dennoch ist die Auswertung einer Varianzanalyse kritisch zu begutachten. Das Problem dieses rein statistischen Wertes wird in [Abbildung 7](#page-17-1) deutlich:

<span id="page-17-1"></span>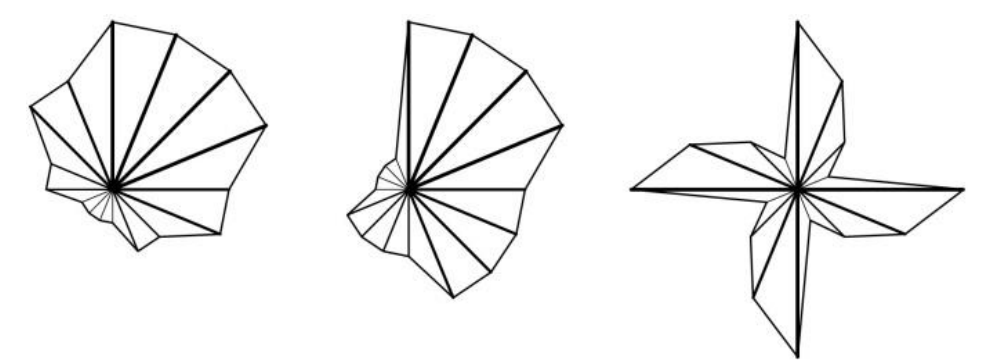

*Abbildung 7: Verschiedene Geometrien mit gleichen Werten für die Varianz der Radialen Quelle: Dawes und Ostwald, 2013 S.12/13*

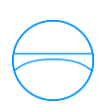

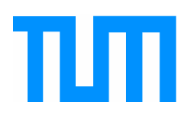

Zu sehen sind drei äußerst verschiedene Geometrien, welche aber denselben Wert der statistischen Varianz der Radialen aufweisen [\(Dawes](#page-45-10)  & [Ostwald, 2013b\).](#page-45-10) Dies macht deutlich, dass eine reine Analyse der statistische Varianz stets mit Vorsicht zu behandeln ist und gegebenenfalls hinterfragt werden muss, da selbst hohe Werte der Varianz nicht unbedingt eine Eignung als Ruhezone bedeuten müssen.

Abschließend ist zu sagen, dass dies nur eine Auswahl an Kennwerten ist, welche benutzt werden können, um Orte auf ihre Eignung als Ruheplätze im Sinne der Prospect-Refuge Theorie zu überprüfen.

Im nachfolgenden Kapitel wird nun genauer erläutert, wie die Ruhezonen detektiert und berechnet werden.

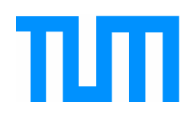

# <span id="page-19-0"></span>**3 Berechnung von Ruhezonen**

Wie aus den in Kapitel 2 beschriebenen Kennwerten Ruhezonen berechnet werden können, soll Thema des nachfolgenden Kapitels sein.

Um besonders günstige Ruhebereiche zu finden, müssen sämtliche Isovists miteinander verglichen werden. Es wird demnach für jeden Gitternetzpunkt des zuvor beschriebenen "human-scale" Gitternetzes eine Isovist und deren Kennwerte berechnet. Anschließend muss ein Schwellwert festgelegt werden, um Punkte zu detektieren, die sich für Ruhezonen eignen. Die Auswahl dieses Schwellwertes ist durchaus problematisch, da nicht pauschal festgelegt werden kann, ab welchem Wert eines Kennwertes sich Ruhezonen herauskristallisieren. Als Startpunkt der Analyse der Varianz wurde das obere Quantil gewählt. Bei der Isovist Area, sowie der Jaggedness Analyse wurden Punkte welche Werte größer als das 1,3-fache der Mittelwerte vorwiesen, berücksichtigt.

Nachfolgend wurden alle Punkte unterhalb des gewählten Schwellwertes aussortiert, und als für Ruhezonen ungeeignete Punkte eingestuft. Punkte welche Kennwerte über dem Schwellwert vorwiesen, als geeignet.

Dieses Verfahren kann so für die drei verwendeten Kennwerte der Varianz, Jaggedness und Isovist Area angewendet werden, um so die am besten geeigneten Punkte zu finden. Welcher dieser drei Kennwerte am besten zur Detektion von Wartezonen geeignet ist, kann zu diesem Zeitpunkt jedoch noch nicht festgestellt werden. Diese Fragestellung wird in einer Testreihe in Kapitel 6 genauer beleuchtet.

Im nachfolgenden Kapitel 4 wird auf die verwendeten Programme und Schnittstellen genauer eingegangen.

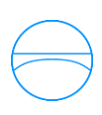

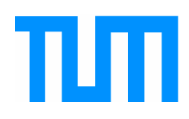

# <span id="page-20-0"></span>**4 Methodik und Datenschnittstellen**

Kapitel 4 dient zur Erläuterung und Einführung der verwendeten Programme und Methoden, welche zur Berechnung und Detektion der Ruhezonen benötigt werden. Unter anderem werden der bereits bestehende Personenstromsimulator der TU München "momenTUMv2" sowie ein CAD-Plugin zur Unterstützung von gängigen CAD Formaten im Simulator und ein Programm zur Analyse von Räumen vorgestellt. Zum Ende des Kapitels wird auf das allgemeine Vorgehen zur Analyse eines Raumes mit den zuvor erläuterten Werkzeugen erfolgen.

### <span id="page-20-1"></span>**4.1 Einführung in die Werkzeuge**

Das nun folgende Unterkapitel dient zur Beschreibung der verwendeten Programme und Datenschnittstellen zur Detektion der Ruhezonen mittels Space Syntax Theorie. Zur Erstellung der Layouts sowie einer ersten kleineren Interpretation im Sinne einer Unterscheidung von Hindernissen, Wänden, Grenzen, wird ein CAD Plugin verwendet. Die dort erstellten Geometrien werden dann in das Programm UCL Depthmap exportiert, welches mittels dieser Layouts Visibility Graphs erstellen kann. Die aus den Visibility Graphs gewonnen visuellen Informationen werden anschließend an den Kern der Simulation weitergegeben. Diesen bildet der zuletzt erläuterte Personenstromsimulator der TU München "MomenTUMv2"

### <span id="page-20-2"></span>**4.1.1 CAD Plugin**

Zu Beginn soll ein extra für den "MomenTUMv2" Simulator entwickeltes CAD Plugin erläutert werden. Das Plugin ermöglicht das Einlesen von Umgebungsplänen, welche im Simulator genauer deklariert werden.

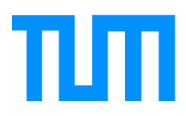

Es zeigt farblich differenziert verschiedene Arten von Hindernissen und Flächen. Zu sehen ist dies in [Abbildung 8,](#page-21-0) welche beispielhaft einen fiktiven Nachtclub zeigt.

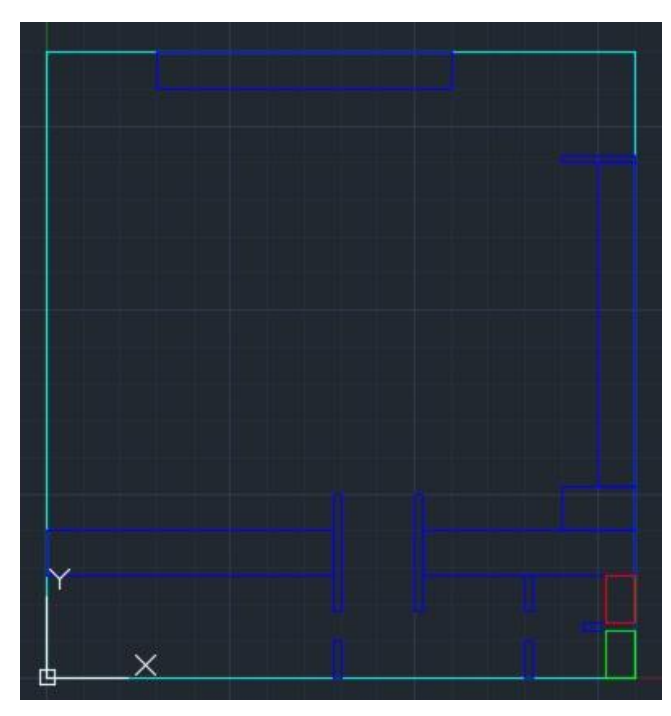

*Abbildung 8: Fiktiver Nachtclub mit eingezeichneten Areas*

<span id="page-21-0"></span>Eingezeichnet sind in Rot der Ursprung, also der Ausgang des Clubs, sowie in Grün das Ziel der Menschen bzw. der Eingang zum Club. Cyanfarbig sind die Grenzen des Clubs, also die Wände, gekennzeichnet. In dunkelblau unüberwindbare Hindernisse wie etwa eine Bar, oder sonstige Zwischenwände.

Um die unterschiedlichen Flächen weiter zu verdeutlichen, sind die Unterschiede und farblichen Abgrenzungen in [Abbildung 9](#page-22-1) dargestellt. In dieser Abbildung sind in Gelb zusätzlich die sogenannten Intermediate Zonen gekennzeichnet. Diese Zonen sind an Orten, an denen sich Personen länger aufhalten, wie beispielsweise bei Sitzgelegenheiten, oder an Plätzen vor Tribünen. Sie sind daher für diese Arbeit von besonderer Wichtigkeit.

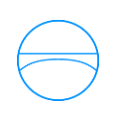

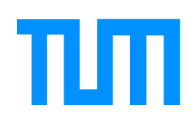

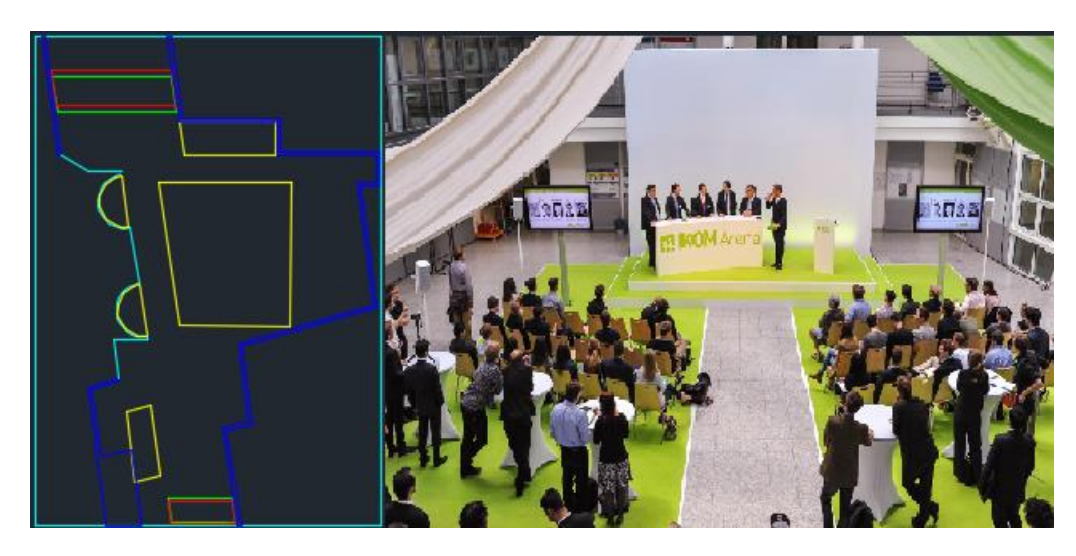

*Abbildung 9: CAD Plan der IKOM, daneben die Tribüne der IKOM, mit den Sitzmöglichkeiten davor, welche im CAD Plan als das große gelbe Viereck zu erkennen ist Quelle: In Anlehnung http://d20tdhwx2i89n1.cloudfront.net/image/upload/t\_next\_gen\_article\_large\_940/pvs1npwplvypnphdiof 6 09.11.2015*

<span id="page-22-1"></span>Das Plugin ermöglicht es zudem, die im Kapitel 4.1.3 erläuterten Szenarien und Area Configurations aus dem Simulator MomenTUMv2 zu verarbeiten und diese farblich unterschiedlich in einer AutoCAD Umgebung darzustellen.

### <span id="page-22-0"></span>**4.1.2 UCL DepthMap 10**

Das Programm DepthMap ist ein unter der Leitung von Alasdair Turner und Eva Friedrich am University College London von 2001-2011 entwickeltes Tool zur Raumanalyse. Es ermöglicht es unter anderem, eine beliebige zweidimensionale Geometrie auf zahlreiche visuelle Kennwerte (unter anderem die in Kapitel 2.3 genannten) zu analysieren und die errechneten Daten zur Weiterverarbeitung zu exportieren.

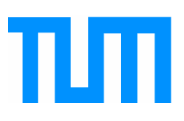

UCL DepthMap arbeitet mit Geometrien im DXF Format. Diese können beispielsweise mit AutoCAD erstellt und anschließend in DepthMap importiert werden. Um die importierten Geometrien zu analysieren, ist es notwendig, ein Gitternetz durch diese zu legen, um festzulegen, an welchen Punkten Isovists und deren Kennwerte berechnet werden. Die Schrittweite dieses Gitternetzes wird bereits von Depthmap vorgeschlagen. Dieser Vorschlag ist in der Regel bereits sinnvoll. Für genauere Analysen ist es möglich, mit einem engeren Gitternetz als dem von Depthmap vorgeschlagenen zu arbeiten. Da die Rechenzeiten dann aber mit einem gewöhnlichen Heimrechner sehr lange werden, wird im Folgenden stets das von Depthmap vorgeschlagene Gitternetz verwendet werden. In [Abbildung 10](#page-23-0) ist eine in Depthmap importierte Geometrie mit Gitternetz zu sehen.

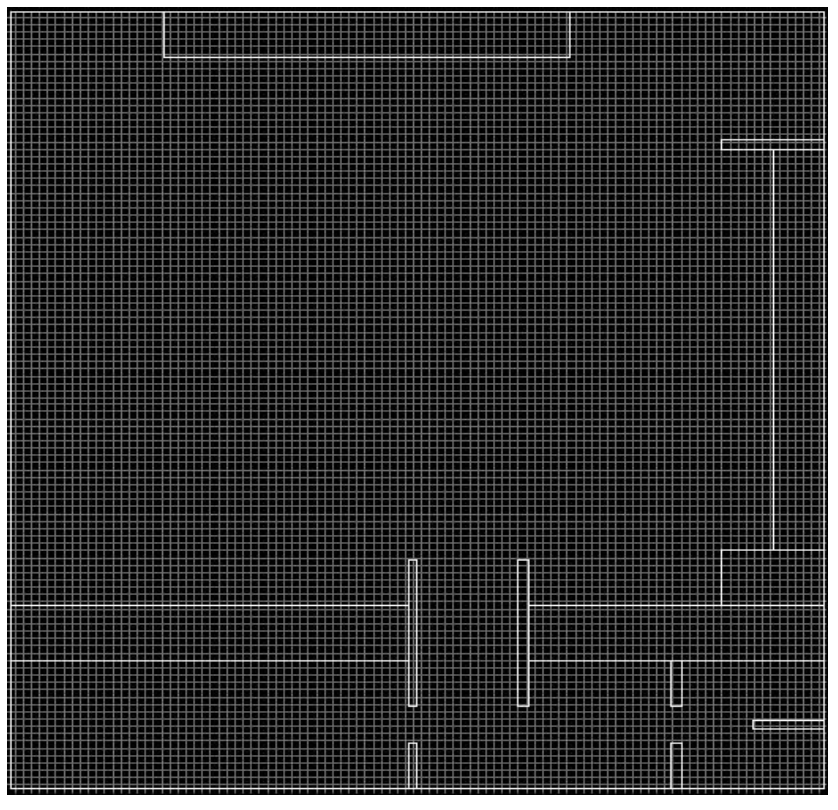

<span id="page-23-0"></span>*Abbildung 10: Importierte DXF-Datei eines Nachtclubs mit eingefügtem Gitternetz*

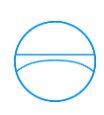

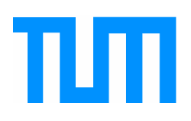

Die Berechnung der Kennwerte erfolgt automatisch, es kann jedoch genau ausgewählt werden, welche Kennwerte berechnet werden sollen. Im Falle der Analyse mit den in Kapitel 3.2.1 beschriebenen Werten der Isovist Area, Varianz sowie Jaggedness, sind die Berechnungen der "Isovist Properties" ausreichend. Da der Kennwert der Jaggedness keine in UCL DepthMap vordefinierte Kenngröße ist, wird dieser anschließend als zusätzlich (unter Angabe der Formel) in DepthMap hinzugefügt.

Depthmap bietet zudem die Möglichkeit, die berechneten Daten zu visualisieren. Eine beispielhafte Analyse ist in [Abbildung 11](#page-24-0) anhand des Isovist Kennwerts "Area" zu sehen. Rot bedeutet eine große sichtbare Fläche, wohingegen blau für eine kleine sichtbare Fläche steht. Es ist zudem möglich, den anzuzeigenden Kennwert auszuwählen, so kann jeder zuvor berechnete Kennwert ähnlich wie in [Abbildung 11](#page-24-0) visualisiert werden.

<span id="page-24-0"></span>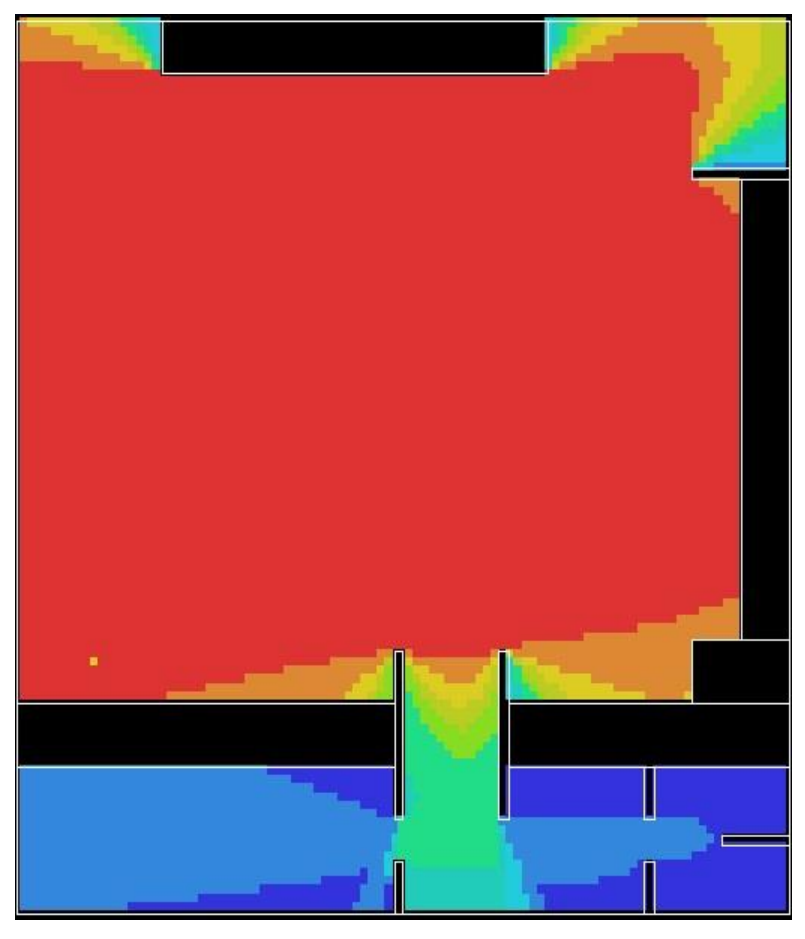

*Abbildung 11: Ergebnisgraph der Analyse eines Nachtclubs, bezüglich der Isovist Area. Zur besseren Erkennbarkeit wurden die Gitternetzlinien entfernt*

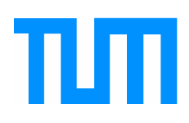

Die Berechnungen und Kennwerte sind anschließend als CSV Datei exportierbar. In dieser werden für jeden Gitterpunkt sowohl Koordinaten als auch sämtliche zuvor berechneten Kennwerte gespeichert und so für eine genauere Analyse zugänglich. In der folgenden Arbeit wird die exportierte CSV Datei mittels eines selbst geschriebenen Java Tools genauer analysiert und anschließend als Simulationsszenario exportiert. Kapitel 5 wird hierbei einen genaueren Einblick in die Programmierarbeit bieten.

#### <span id="page-25-0"></span>**4.1.3 Simulator MomenTUMv2**

Der Personenstromsimulator MomenTUMv2 ist ein vom Lehrstuhl für Computergestützte Modellierung und Simulation der Technischen Universität München unter Leitung von Peter M. Kielar entwickeltes Programm, das auf dem von Frau Dr. Angelika Kneidl entwickelten MomenTUM(v1) basiert. Es ermöglicht bisher die Bewegungssimulation von Personenströmen in beliebigen zweidimensionalen Umgebungen. Dabei greift die Simulation auf zahlreiche Theorien der Fußgängerdynamik zurück, welche stetig erweitert werden [\(Kielar\).](#page-45-13) Der Simulator ermöglicht es zudem, unterschiedlichste Arten von Simulationsszenarien zu implementieren, was weitreichende Verwendungsmöglichkeiten bietet. Zudem bietet der Simulator die Unterscheidung verschiedener Arten von Bewegungszonen. Die für diese Arbeit entscheidende Art von Zone, genauer Flächen, ist die sogenannte "Intermediate Area". Diese spezielle Area ist so programmiert, dass die Simulationsobjekte sich vermehrt in diesen Regionen aufhalten und dort auch länger verweilen, wie zum Beispiel an Sitzgelegenheiten oder Sehenswürdigkeiten. Eine weitere Art der Intermediate Areas soll in dieser Arbeit implementiert werden. Spontane Ruhezonen, welche auf den zuvor genannten Charakteristika berechnet werden, werden in den bestehenden Simulator integriert. Der Simulator ermöglicht es, diese Ruhezonen als Intermediate Areas zu deklarieren und diese anschließend als XML Dokument zu exportieren. Diese greift das zuvor kurz erläuterte CAD-Plugin auf und ermöglicht es, sie in eine AutoCAD Umgebung zu exportieren.

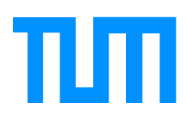

# <span id="page-26-0"></span>**4.2 Allgemeines Vorgehen**

Die Frage, wie vorgegangen wird, um mittels der in den vorherigen Kapiteln erläuterten Theorien und Werkzeugen, Ruhe- bzw. Wartezonen in den bestehenden Simulator zu integrieren, wird nun am Beispiel eines fiktiven Nachtclubs geklärt.

Zunächst wird die Geometrie des Nachtclubs mit einem CAD Programm erstellt. Diese Geometrie wird anschließend als .dxf Datei abgespeichert und in UCL-Depthmap importiert.

Anschließend wird in UCL Depthmap ein Gitternetz durch die Geometrie gelegt und ein Visibility Graph erstellt. Zu sehen ist dies in [Abbildung 12:](#page-26-1)

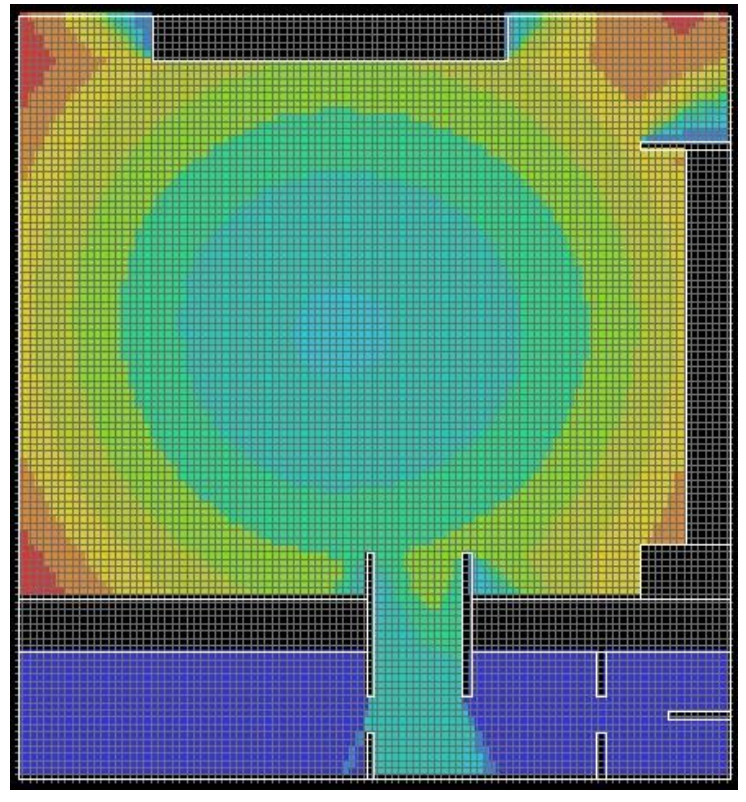

<span id="page-26-1"></span>*Abbildung 12: Visibility Graph des fiktiven Nachtclubs mit Gitternetz*

Nach der Erstellung des Visibility Graphs müssen anschließend die Isovist Kennwerte berechnet werden. Dies ist eine bereits implementierte Funktion von UCL Depthmap.

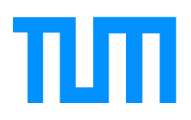

Die daraus resultierenden Ergebnisse können anschließend als XML Datei exportiert werden, und mit dem später beschriebenen Java Tool in den Simulator importiert werden.

Es errechnet aus der in Kapitel 3 vorgestellten Methode ein Ruhezonenmuster und ermöglicht es, dieses als Simulationsszenario zu exportieren. Das erstellte Szenario kann darauffolgend mit dem erläuterten CAD-Plugin geladen und in AutoCAD visuell dargestellt werden. In nachfolgender Abbildung ist ein beispielhaftes Ergebnis des Ablaufs zu sehen.

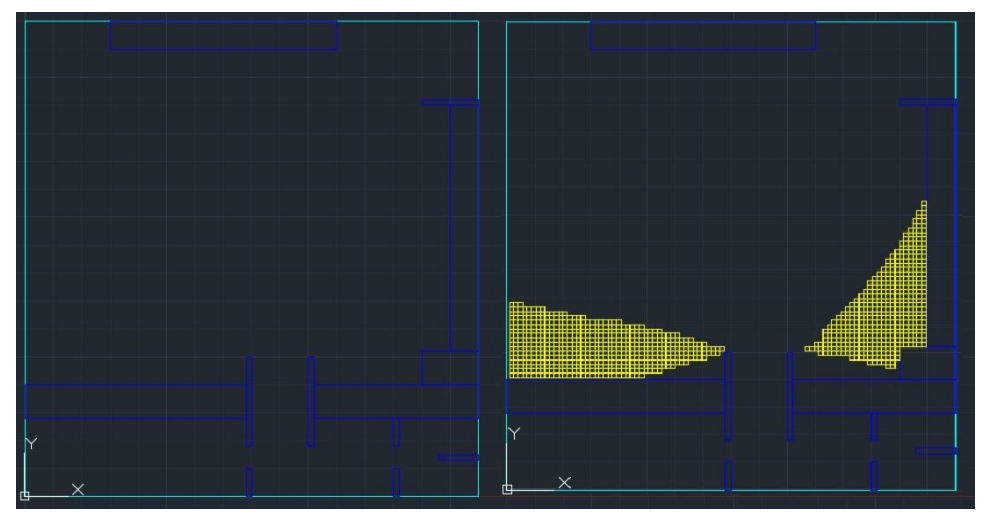

*Abbildung 13: Links: Geometrie des Nachtclubs vor der Analyse; Rechts: Nachtclub mit Analyse*

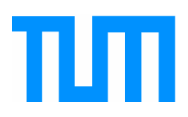

# <span id="page-28-0"></span>**5 Integration in den Personenstromsimulator**

Die mit Hilfe des Programmes DepthMap analysierten Räume müssen nun in den Personenstromsimulator integriert werden. Dies soll das Thema dieses Kapitels sein. Zu Beginn müssen die errechneten Daten exportiert werden, eine genauere Erklärung ist im nachfolgenden Abschnitt 5.1 zu finden.

# <span id="page-28-1"></span>**5.1 Export der Visibility Daten**

Zum Export von errechneten Daten stellt DepthMap ein Tool bereit. Es ermöglicht das Exportieren der Isovistkennwerte, in zahlreichen Datenformaten. Für die weitere Arbeit wird das Dateiformat CSV verwendet, da dies in der weiteren Handhabung am praktikabelsten schien. Eine exportierte Datei enthält die in Tabelle 2 zu sehenden Datensätze, jeweils durch ein Semikolon getrennt. Die fett gedruckten Werte waren für die Auswertung und Interpretation der Daten von besonderer Bedeutung.

| Reference                  | 3604557        |
|----------------------------|----------------|
|                            |                |
| $\mathbf X$                | 200            |
| Y                          | 14800          |
| Area                       | 2.193          |
| Max Radial                 | 29850.189      |
| Min Radial                 | 34.575         |
| Occlusivity                | 91211.602      |
| <b>Perimeter</b>           | 153055.09      |
| <b>Jaggedness</b>          | 1903.6553      |
| <b>Point First Moment</b>  | 5766100.5      |
| <b>Point Second Moment</b> | $1.187532e+11$ |

<span id="page-28-2"></span> *Tabelle 2: Kennwerte in Exportdatei mit Beispielwerten*

Datensätze dieser Art wurden für jeden Gitternetzpunkt erstellt und anschließend in den Simulator momenTUMv2 importiert und weiter verarbeitet. Dies wird nachfolgend dargelegt.

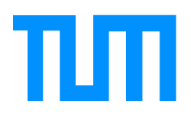

### <span id="page-29-0"></span>**5.2 Import und Integration in den Personenstromsimulator**

Die Integration der Daten in den auf Java basierenden momenTUMv2 wurde mit einem 2-dimensionalen Array realisiert. Ein 2-dimensionelles Array ist mit einer Matrix zu vergleichen, wobei jede Zeile einen Punkt und jede Spalte einen spezifischen Kennwert enthält. In dieser Matrix wurden sämtliche in [Tabelle 2](#page-28-2) zu sehenden Kennwerte abgespeichert.

Die Mehrdimensionalität des Arrays ermöglichte einen einfachen Zugriff auf einzelne Punkte über die Zeilennummer sowie eine gezielte Suche nach einem gewünschten Kennwert. Dies ist vor allen Dingen wichtig, um eine geringere Fehleranfälligkeit zu gewährleisten, da so eine bessere Übersichtlichkeit gegeben ist.

Anschließend wurde nach der in Kapitel 4 erläuterten Berechnungsmethodik das Datenarray analysiert und genauer aussortiert. Punkte, welche die gewünschten Voraussetzungen erfüllen konnten, wurden daraufhin in ein weiteres 2D Array geladen. Diese Punkte wurden anschließend verwendet, um mittels eines bereits vorprogrammierten "Simulator Configuration Managers" die ermittelten Ruhezonen (entspricht "Intermediate" Zonen), als Simulation Configuration abzuspeichern. Diese Simulation Configuration enthält alle für Ruhezonen relevanten Punkte. Gespeichert werden diese überarbeiteten Daten als XML Dokument und sind so für das in Kapitel 5 erläuterte CAD Plugin verwertbar. In [Abbildung 14](#page-29-1) ist der Vergleich einer Geometrie vor und nach einer mit dieser Simulationserweiterung ausgewerteten Datei zu sehen.

<span id="page-29-1"></span>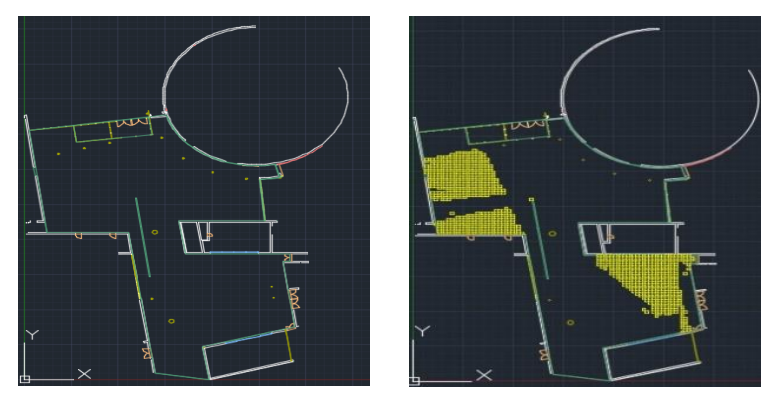

*Abbildung 14: Links: Eingang Maschinenwesen vor der Analyse; Rechts Eingang Maschinenwesen mit eingezeichneten Ruhebereichen* 

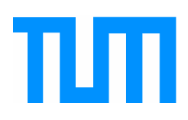

# <span id="page-30-0"></span>**6 Durchführung der Tests**

Ob die in der bisherigen Arbeit vorgestellten Methoden und Theorien dazu dienen können, Ruhezonen zuverlässig mit einer hohen Genauigkeit zu identifizieren, soll Thema dieses Kapitels sein. Nachfolgend wird das Testverfahren beschrieben und anschließend am Beispiel des Eingangs der Maschinenwesen Magistrale in Garching erläutert.

### <span id="page-30-1"></span>**6.1 Testverfahren**

Zunächst werden die Berechnungen mittels der drei verschiedenen Kennwerte durchgeführt. So wird ein Ruhezonenmuster aus der Varianzanalyse errechnet, ein weiteres wird ausschließlich aus der Analyse der Isovist Area erzeugt, sowie zu guter Letzt ein Muster aus der reinen Analyse der Jaggedness.

Anhand des Vergleichs des vom Lehrstuhl für Computergestützte Modellierung und Simulation, erstellten Videomaterials mit den errechneten Wartebereichen im Simulator momenTUMv2, können Rückschlüsse gezogen werden welches Verfahren, beziehungsweise welcher Kennwert sich am besten eignet um Ruhezonen für Personenstromsimulatoren zu errechnen. Im nachfolgenden Unterkapitel wird der Testfall des Eingangs des Maschinenwesengebäudes in Garching sowie des "Back to the Woods Festivals" genauer erläutert.

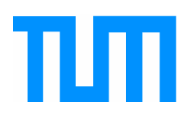

# <span id="page-31-0"></span>**6.2 Testfall Maschinenwesen Eingang**

Um die Richtigkeit der in vorherigen Kapiteln gezeigten Methoden zu überprüfen werden Videos des Maschinenwesengebäudes ausgewertet. Das Videomaterial wurde vom Lehrstuhl für Computergestützte Modellierung und Simulation bei der IKOM Karrieremesse 2015 angefertigt. Es dient im Allgemeinen zur Analyse von Personenströmen, wobei in diesem speziellen Fall besonders auf die Ruhebereiche beliebiger Personen eingegangen wird. In nachfolgender Abbildung ist ein Bild der Geometrie über einem tatsächlichen Foto des Eingangs zu sehen. Die Grundgeometrie wurde aus der Bachelorarbeit von [Hepf Christian \(2015\)](#page-45-14) übernommen.

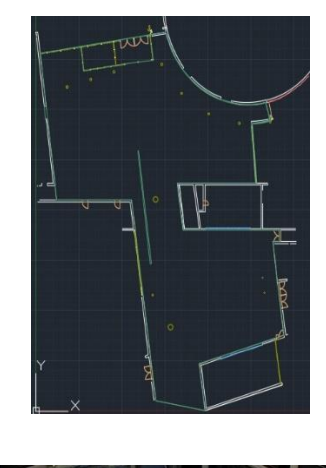

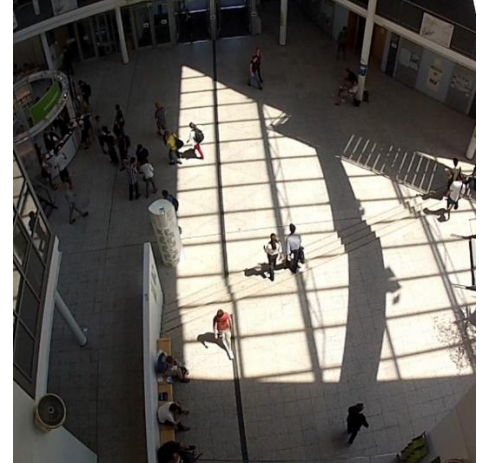

*Abbildung 15: Oben: Maschinenwesen Eingang als DXF Geometrie Unten: Maschinenwesen Eingang als Foto*

Diese Geometrie wird im Analyseverfahren als Grundlage dienen und somit auch zum Test der Ruhezonenberechnung.

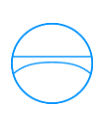

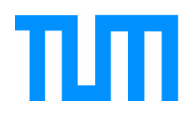

# <span id="page-32-0"></span>**6.3 Testfall**, Back to the Woods" - Festival

Als zweiter Testfall dient das jährlich stattfindende "Back to the Woods" Festival in Garching, von dem auch das Team des Lehrstuhls für Computergestützte Modellierung und Simulation Videomaterial anfertigte. In der nachfolgenden Abbildungen sind die vom Lehrstuhl für Computergestützte Modellierung und Simulation erstellte Grundgeometrie, sowie die analysierten Kameraperspektiven zu sehen.

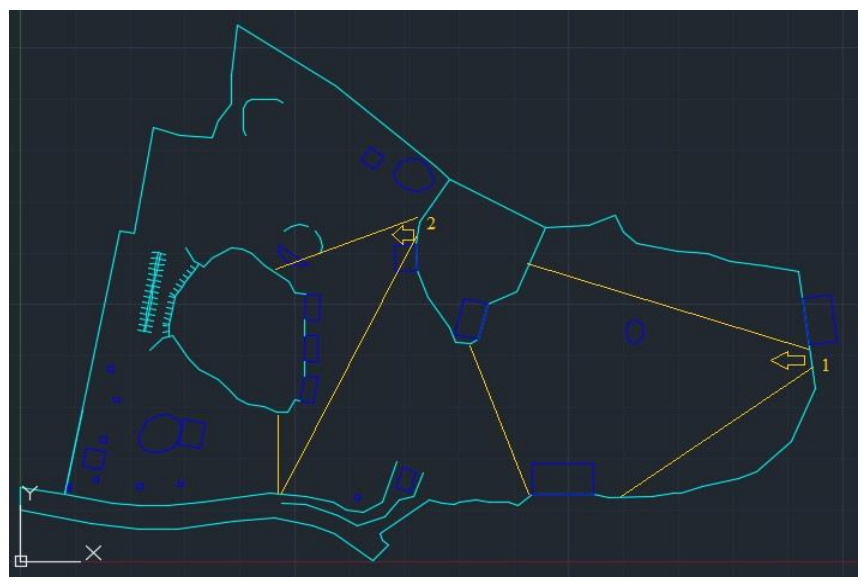

*Abbildung 16: Grundgeometrie des Back to the Woods Festivals; in gelb zu sehen die 2 analysierten Kameraperspektiven*

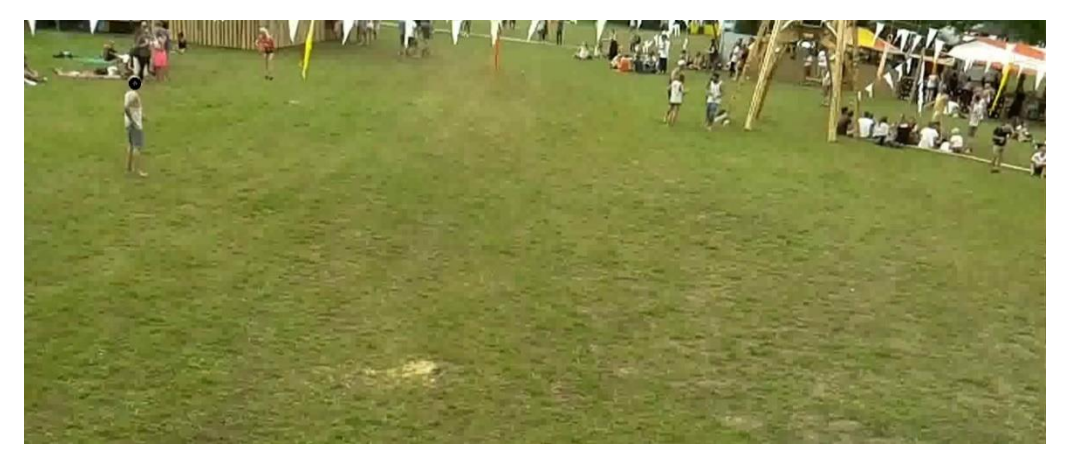

*Abbildung 17: Kameraperspektive 1*

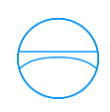

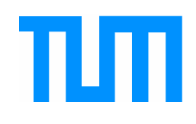

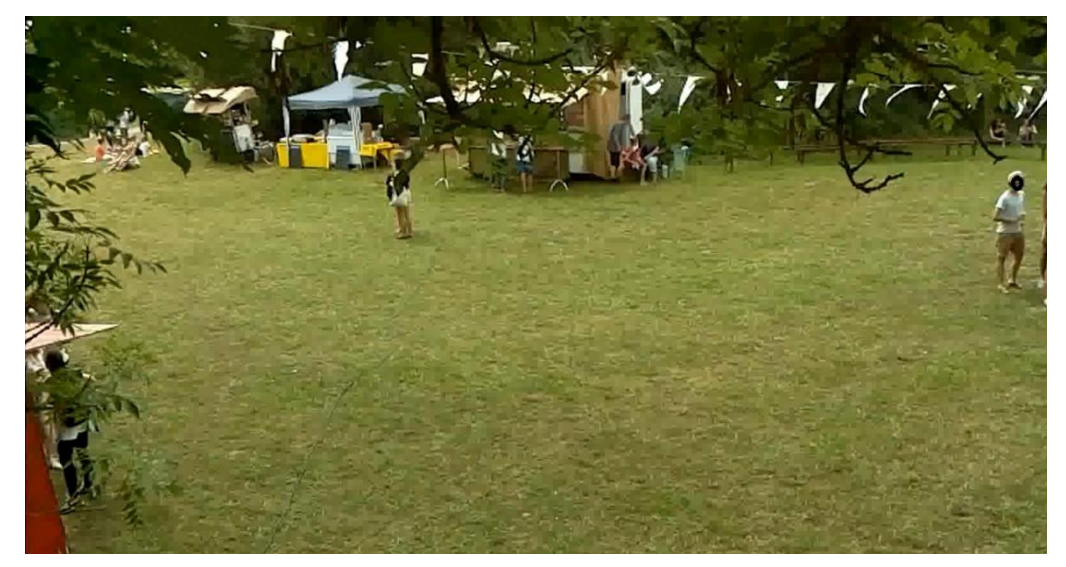

*Abbildung 18: Kameraperspektive 2*

# <span id="page-33-0"></span>**6.4 Ergebnisse und Interpretation**

Die Ergebnisse der Tests werden im nachfolgenden Kapitel dargestellt und nachfolgend interpretiert. Begonnen werden soll dabei mit dem Eingang des Maschinenwesengebäudes in Garching.

### <span id="page-33-1"></span>**6.4.1 Ergebnis Maschinenwesen**

[Abbildung 19](#page-34-0) lässt klar die aus dem Videomaterial extrahierten Ruhezonen erkennen. Klar zu sehen ist eine kleine Gruppe aus 2-3 Personen an einer Wand. Dies wurde als Ruhezone 1 markiert. Eine weitere Ruhezone befindet sich im unteren Bildbereich mit mehreren Personen welche sich auf einer Sitzgelegenheit ausruhen. Wie auf dem Bild zu erkennen, befinden sich dort mehrere Personen welche sich auf einer Sitzgelegenheit aufhalten. Weitere Ruhezonen konnten nicht detektiert werden. Personen, die sich an anderen Positionen länger aufhielten, interagierten stets mit anderen Personen, oder sahen sich nur für wenige Sekunden um. Dies entspricht jedoch keiner spontanen Ruhezone, sondern einer sozialen Interaktion. Demnach sind sie für diese Arbeit nicht relevant.

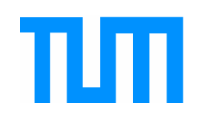

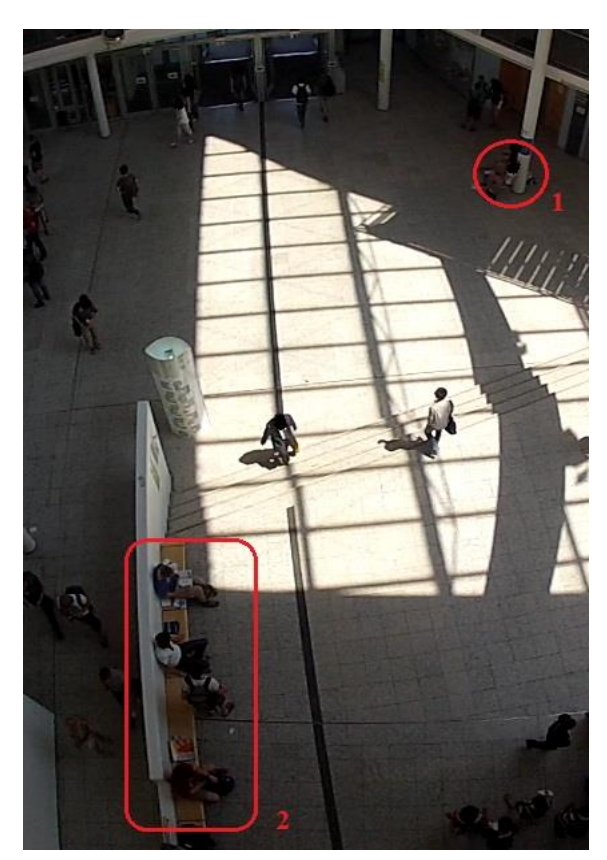

*Abbildung 19: Eingang Maschinenwesen mit Ruhezonen*

<span id="page-34-0"></span>Das Ergebnis der Raumanalyse mit Fokus auf Varianz der Radiallängen sowie mit Fokus auf die Isovist Area ist in [Abbildung 20](#page-34-1) zu sehen.

<span id="page-34-1"></span>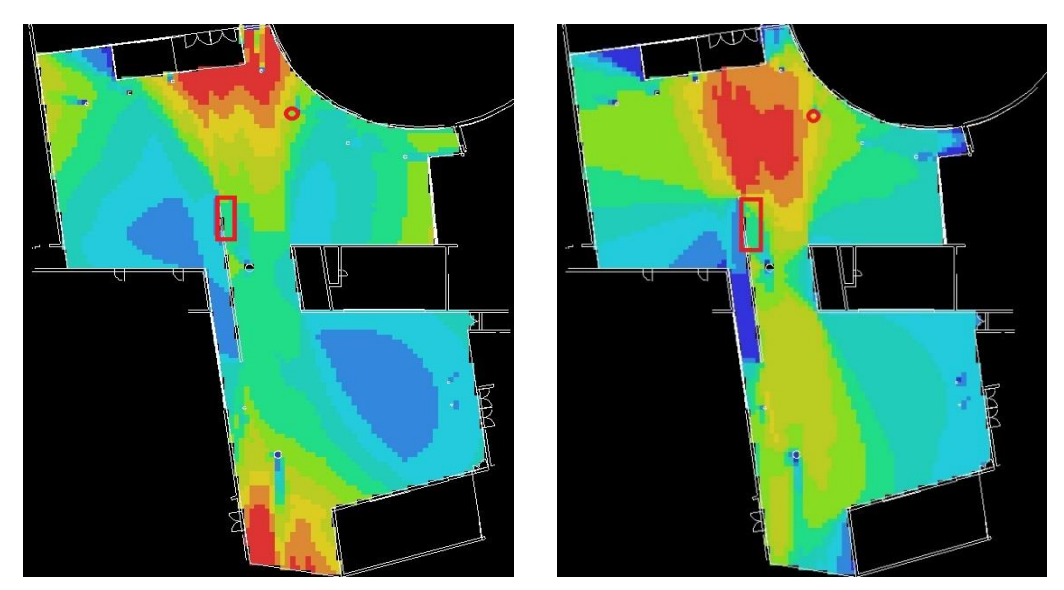

*Abbildung 20: Ergebnis der Raumanalyse; Links: Varianzanalyse; Rechts: Analyse der Isovist Area*

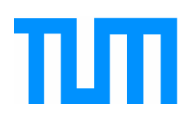

Es ist sowohl bei der Varianzanalyse als auch bei der Analyse der Isovist Area kein direkter Zusammenhang zwischen den aus Videomaterial extrahierten Ruhezonen und den berechneten Ruhezonen zu erkennen. Vor allen Dingen bei der Varianzanalyse kann dies vermutlich durch die zu hohe Komplexität des Raumes begründet werden. Auch [Dawes und Ostwald \(2013\)s](#page-45-15)tellten fest, dass die Analyse von Isovists, insbesondere die Analyse der Ableitung der Varianz, nicht ausreichend ist, um in komplexen Umgebungen Orte festzustellen, welche sich im Zuge der Prospect Refuge Theorie besonders hervorherben.

Die Komplexität des Raumes entsteht zum einen durch zahlreiche Glasflächen, die weder von UCL Depthmap noch vom Berechnungsverfahren als solche erkannt werden. Glasflächen werden stets als optische Barrieren wahrgenommen, welche keinerlei Sicht auf die andere Seite gewähren. Ein Beispiel für diese nicht detektierten Glasflächen ist im oberen rechten Bereich beziehungsweise direkt vor den Eingangstüren zu sehen. Diese Fläche ist vor allen Dingen bei der Varianz in tiefem Rot, also sehr hohen Varianzwerten, dargestellt. Dies spricht für eine gute Eignung im Sinne der Prospect Refuge Theorie. Doch hier wird, wie oben beschrieben, die Glasfläche der Eingangstür ignoriert. Es herrschen also massiv vom Ergebnis abweichende Sichtverhältnisse, weshalb diese detektierte Ruhezone ignoriert werden muss.

Ein weiterer Faktor, der die Komplexität des Gebäudes für eine Analyse mit dem Kennwert der Varianz erhöht, sind die untereinander sichtbaren Stockwerke. So ist es möglich aus dem Erdgeschoss Personen zu sehen, welche sich in einem der drei darüber liegenden Stockwerke aufhalten. Dementsprechend ist es auch möglich von diesen Personen gesehen zu werden, was zu einer Veränderung der Wahrnehmung eines Raumes führt. Das Prinzip "Sehen ohne gesehen zu werden" kann also nicht als absolut gültig angesehen werden, wenn ausschließlich das Erdgeschoss analysiert wird.

Ruhezone zwei ist speziell zu betrachten. So fanden [Bosina, Britschgi,](#page-45-16)  [Meeder, und Weidmann](#page-45-16) (2015) bei ihrer Arbeit zum Warteverhalten von Personen an Bahnhöfen heraus, dass sich wartende Personen stets zum Warten zuerst nach Sitzgelegenheiten umsehen. Sitzgelegenheiten stellen also

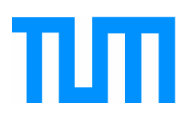

vermutlich eine Ruhezone dar, auch wenn diese nicht unbedingt Charakteristika der Prospect Refuge Theorie erfüllen.

Obwohl die Analyse der Varianz und die der Isovist Area nicht als geeignet erscheinen, ist eine Analyse der Jaggedness ein vielversprechendes Mittel. In [Abbildung 21](#page-36-0) ist links das Ergebnis der Videoanalyse sowie rechts das Ergebnis einer Analyse der Jaggedness zu sehen.

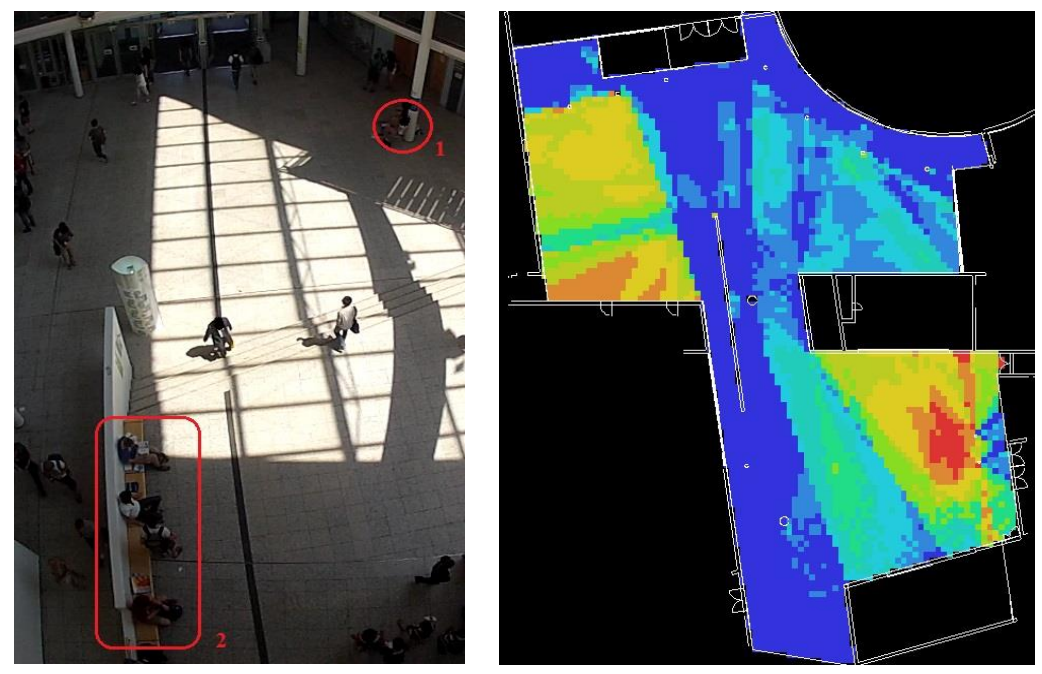

<span id="page-36-0"></span>*Abbildung 21: Vergleich der Videoanalyse links, mit der Analyse der Jaggedness rechts*

Wenngleich keine korrekten Ruhezonen detektiert werden konnten, ist trotzdem klar zu erkennen, dass sich keine Personen im blauen Bereich der Jaggedness Analyse aufhalten. Da eine blaue Zone für einen niedrigen Wert der Jaggedness steht, ist dies auch das laut "Prospect-Refuge Theorie" zu erwartende Ergebnis. Ein niedriger Wert der Jaggedness steht für eine unübersichtliche Umgebung, in welcher sich demnach keine Personen ausruhen werden. Es ist also zu bemerken, dass der Messwert der Jaggedness einen durchaus vielversprechenden Ansatz zur Analyse bieten kann.

Ob sich diese Vermutung bestätigen lässt, ist im nachfolgenden Kapitel anhand der Analyse des "Back to the Woods" Festivalgeländes zu sehen.

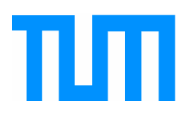

### <span id="page-37-0"></span>**6.4.2 Ergebnis Back to the Woods**

Wie in nachfolgenden Abbildungen zu erkennen, konnte für beide Kameraperspektiven das zuvor erläuterte Ergebnis bestätigt werden.

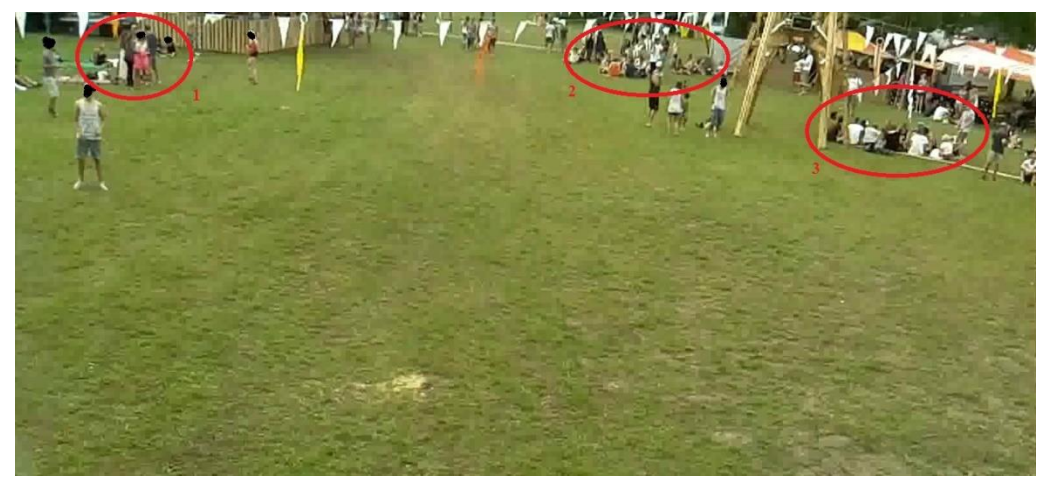

*Abbildung 23: Ergebnis der Videoanalyse von Kameraperspektive 1*

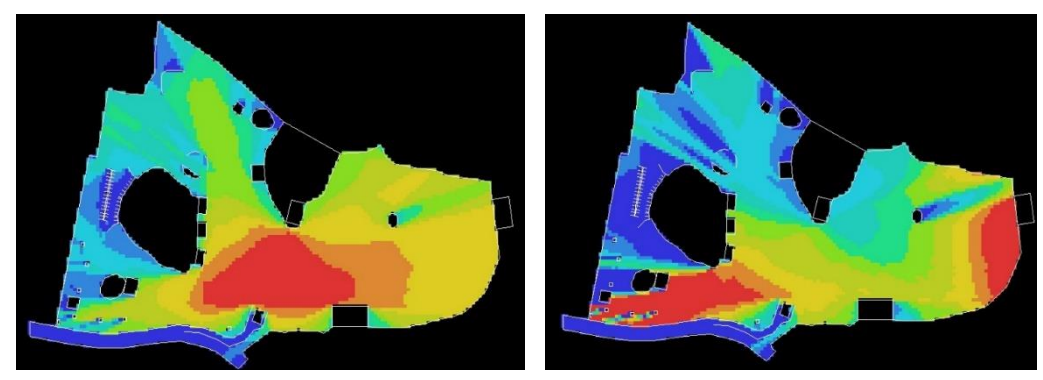

*Abbildung 22: Links das Ergebnis der Isovist Area Analyse, sowie Rechts das Ergebnis der Varianz Analyse*

Es ist deutlich zu erkennen, dass die roten Bereiche der Isovist Analyse nicht mit der Videoanalyse in Einklang zu bringen sind. Erwähnenswert ist aber, dass die im Video detektierten Ruhezonen mit der Inversen der Varianz eine gewisse Übereinstimmung vorweisen. Vom bisherigen Test ist jedoch davon auszugehen, dass dies eine zufällige Korrelation ist.

Es wäre jedoch zu prüfen, ob die Auswahl der Ruhezonen von beliebigen Personen eventuell mit der Inversen der Varianz zusammenhängt.

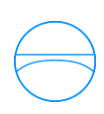

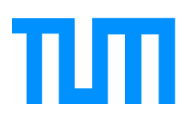

Auch in diesem Beispiel sind die falschen Ergebnisse der Varianzanalyse vermutlich mit der zu hohen Komplexität der Umgebung zu begründen. Die Außengrenzen dieses Geländes werden, wie schon im Testfall zuvor, als absolute visuelle Grenzen analysiert. In der Realität sind dies lediglich die Außengrenzen des Festivalgeländes, das meistens mit Bauzäunen abgesperrt wurde. Diese stellen keineswegs eine visuelle Barriere dar. Zudem ist ein Großteil des Geländes von Wald oder Gebüsch umgeben, welches ebenfalls nur eine begrenzte visuelle Barriere darstellt.

Die Analyse der Isovist Area scheint in beiden Testfällen hinfällig in Bezug auf die Prospect-Refuge Theorie zur Detektion von Ruhezonen. Es ist keinerlei Korrelation zu erkennen, und es ist daher naheliegend dass dieser Kennwert für zukünftige Analysen zur Entwicklung von Ruhezonen außer Acht gelassen werden kann. Es wäre möglich, dass der "Prospect"-Anteil der "Prospect Refuge Theorie" für die Auswahl von Ruhezonen für Menschen keine Rolle spielt. Da die Prospect Theorie vor allem das Prinzip des "Jägers" stützt und nicht die Perspektive des "Refuge", also des Flüchtenden, könnte dies durchaus plausibel sein.

Gestützt wird dies zudem durch den Erfolg der Analyse eines "Refuge"-Charakteristikums wie nachfolgende Abbildung zeigt:

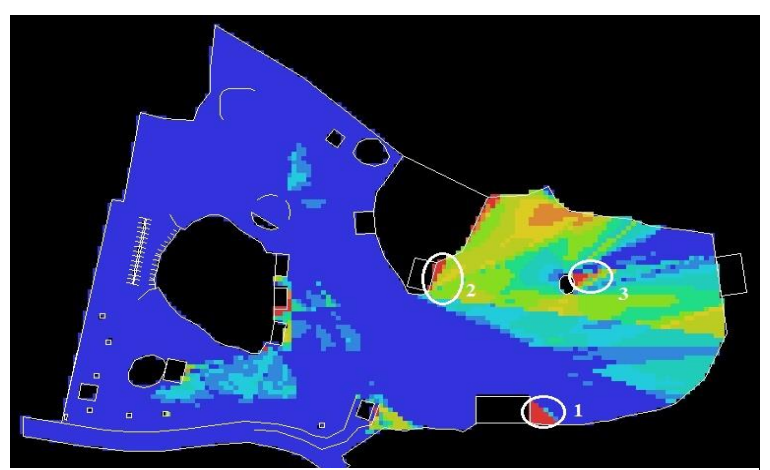

*Abbildung 24: Ergebnis der Jaggedness-Analyse*

<span id="page-38-0"></span>Man sieht deutlich den Zusammenhang aus hohen Werten der Jaggedness, welche in Rot dargestellt sind, und den aus dem Video detektierten Ruhezonen. Besonders hervorzuheben ist hierbei Ruhebereich 3. Es ist nicht nur

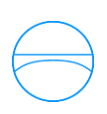

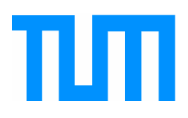

auffällig dass sich Personen tatsächlich neben den Kameraturm setzen, sondern dass sich diese auch exakt in Richtung des roten Bereichs in [Abbildung 24](#page-38-0) niedergelassen haben. Doch auch die beiden anderen Bereiche stimmen relativ exakt mit den Videodaten überein.

Die zweite Kameraperspektive bestätigt oben genannte Vermutungen.

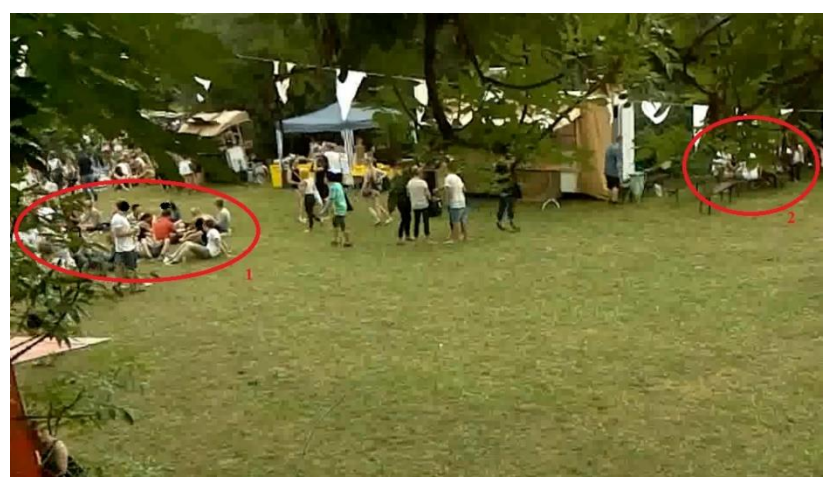

*Abbildung 25: Ergebnis Videoanalyse Kameraperspektive 2*

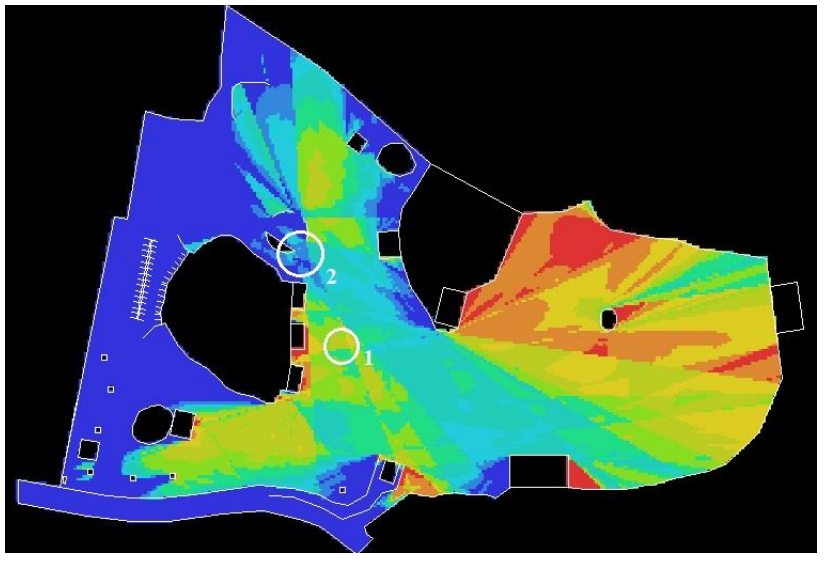

*Abbildung 26: Ergebnis Jaggedness Analyse BTTW*

Die Korrelation ist verglichen mit Kameraperspektive 1 weniger eindeutig. Dennoch liefert die Analyse Ergebnisse, welche zur Detektion von Ruhezonen verwendet werden können. Ruhebereich Eins beispielsweise liegt nur etwas weiter rechts als der rote Bereich der Jaggedness in Abbildung 24 und kann daher als nahezu korrekt gewertet werden.

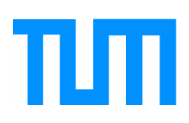

Ruhebereich 2 stellt in dieser Kameraeinstellung den bereits im Testfall des Maschinenweseneingangs vorgestellten Spezialfall der Sitzgelegenheit dar, weshalb dieser Bereich gesondert gewertet werden muss.

Die Analyseergebnisse der Varianz und Isovist Area können wie zuvor als irrelevant eingestuft werden. Beide Kennwerte können nicht zur Detektion von Ruhebereichen verwendet werden. Da die Gründe für die Fehlerhaftigkeit dieser beiden Analysemethoden sehr ähnlich zu den zuvor aufgezählten sind, werden diese nicht erneut explizit beschrieben.

Im nachfolgenden Kapitel werden noch einige Geometrien gezeigt, welche mit dem Analyseverfahren getestet wurden. Da diese nicht mittels Videodaten verifiziert werden können, stellen die gezeigten Ergebnisse jedoch lediglich Vermutungen dar.

### <span id="page-40-0"></span>**6.5 Weitere Testbeispiele**

Zunächst ist festzuhalten, dass all diese Umgebungen rein fiktiv sind und lediglich zu Testzwecken vom Lehrstuhl für Computergestützte Modellierung und Simulation entwickelt wurden. Zudem stellen alle Beispiele geschlossene Räume dar und sind daher nur schwer mit den zuvor gezeigten Testfällen zu vergleichen. Für jedes Beispiel werden die Ergebnisse mit einer Analyse bezüglich der Jaggedness links und dem Ergebnis einer Varianzanalyse rechts verglichen. Die Isovist Area wurde nach den zuvor erläuterten Ergebnissen als nicht relevant eingestuft, und wird deshalb in diesem Kapitel nicht dargestellt.

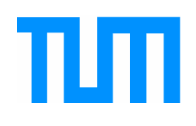

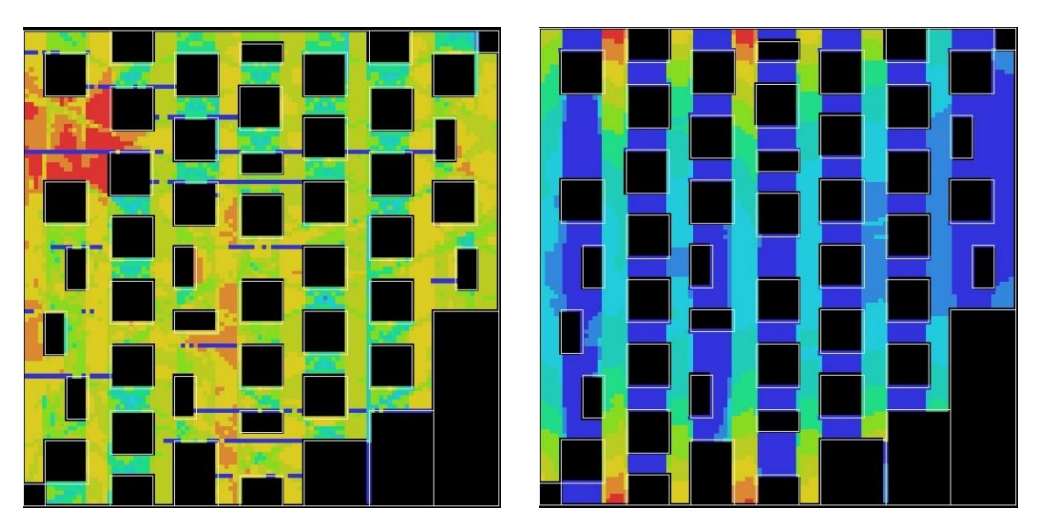

*Abbildung 27: Beispielergebnis Labyrinth 1; links Ergebnis Jaggedness; rechts Ergebnis Varianz*

<span id="page-41-0"></span>In der oben stehenden [Abbildung 27](#page-41-0) sowie der nachfolgenden [Abbildung](#page-41-1)  [28](#page-41-1) sind zwei Labyrinthe zu sehen. Es ist zu vermerken, dass die Analyse mit dem Kennwert der Jaggedness keine eindeutigen Ruhebereiche erkennen lässt. Vor allem im Beispiellabyrinth 1 ist keine klare Abgrenzung zu erkennen. Die Varianzanalyse bietet in diesem Fall vielversprechendere Ergebnisse. Es scheint naheliegender, dass sich Personen nahe an Wänden aufhalten, die zudem einen langen Sichtkorridor bieten. Dies kann jedoch nicht mitvalidiert werden, und ist daher nur eine Vermutung. Dennoch scheint die Varianzanalyse insgesamt vielversprechend.

<span id="page-41-1"></span>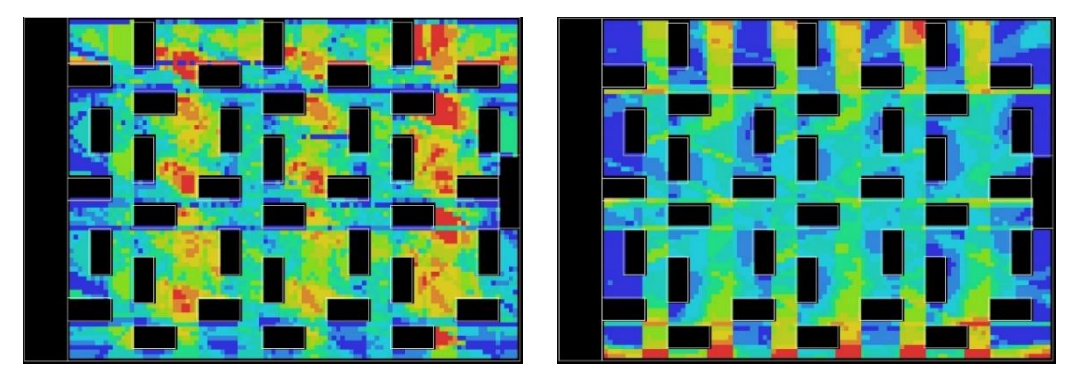

*Abbildung 28: Beispielergebnis Labyrinth 2; links Ergebnis Jaggedness; rechts Ergebnis Varianz*

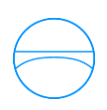

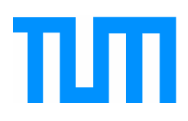

[Abbildung 29](#page-42-0) zeigt die Analyseergebnisse einer Halle. Es ist offensichtlich, dass das Ergebnis der Varianzanalyse nicht dem bevorzugten Ruhebereich entspricht. Die roten Bereiche der Varianzanalyse befinden sich im offenen Raum und sind daher nur unwahrscheinlich Ruhebereiche, welche der Prospect Refuge Theorie entsprechen. Die Analyse der Jaggedness scheint in diesem Beispiel bessere Ergebnisse zu liefern.

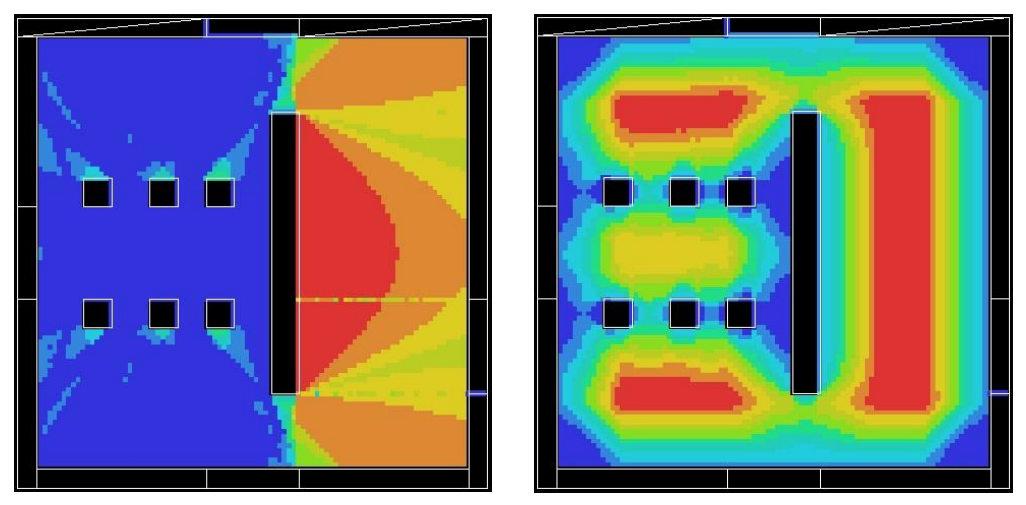

*Abbildung 29: Beispielergebnis Halle; links Ergebnis Jaggedness; rechts Ergebnis Varianz*

<span id="page-42-0"></span>Im letzten Beispiel, einem fiktiven Nachtclub können sowohl die Jaggedness- als auch die Varianzanalyse Ergebnisse liefern, welche glaubhaft die Ruhebereiche eines Nachtclubs darstellen können. Die Varianzanalyse scheint noch etwas bessere Ergebnisse zu liefern, dies ist aber nicht zu verifizieren.

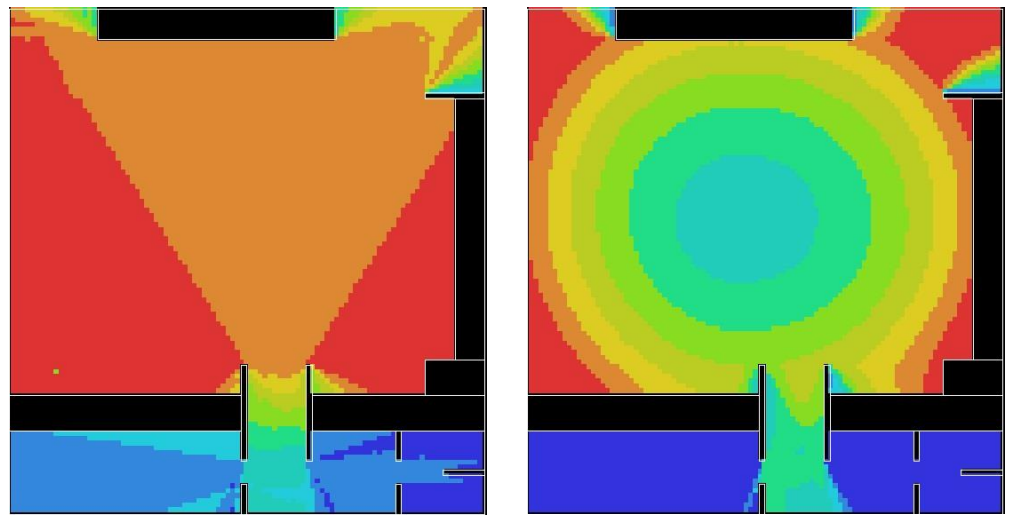

*Abbildung 30: Beispielergebnis Nachtclub; links Ergebnis Jaggedness; rechts Ergebnis Varianz*

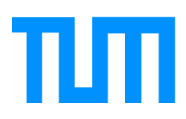

# <span id="page-43-0"></span>**7 Fazit und Ausblick**

Zusammengefasst kann also gesagt werden, dass eine Isovistanalyse durchaus vielversprechende Ergebnisse liefern kann, es aber noch zahlreiche Probleme gibt, welche zu einer massiven Verfälschung des Ergebnisses führen können.

Zum einen ist nicht ganz klar, welcher Kennwert der Isovist die besten Ergebnisse liefern kann. So scheint es, als würde in komplexen und in der Regel offenen Umgebungen die Analyse der Jaggedness brauchbare Ergebnisse liefern. In manchen Fällen wie etwa den zwei gezeigten Labyrinthen und dem Nachtclub wiederum scheint die Analyse der Varianz vielversprechender. Es kann daher kein abschließendes Fazit gezogen werden, welches einen klar zu präferierenden Kennwert liefert. Zudem wurden zahlreiche in

[Tabelle](#page-15-3) *1*1 dargelegten Kennwerte nicht getestet. Daher ist es durchaus möglich, dass andere Kennwerte bessere Ergebnisse liefern.

Insbesondere ist jedoch festzuhalten dass die Isovist Area in keiner Weise geeignet ist um Ruhebereiche zu detektieren. Dies legt nahe, dass Kennwerte welche ausschließlich den Refuge-Anteil, oder auch beide Anteile messen, bessere Ergebnisse liefern werden.

Des Weiteren ist festzuhalten, dass kein klarer Schwellwert für die Kennwerte festgelegt werden konnte, ab dem sich Ruhebereiche sinnvoll detektieren ließen. In den gezeigten Beispielen und Testfällen stellte sich lediglich heraus, dass Punkte oder Bereiche, an denen die analysierten Kennwerte unterhalb der in Kapitel 3 vorgeschlagenen Schwellwerte lagen, in der Regel nicht sinnvoll waren. Dies kann jedoch nur als Richtlinie gesehen werden und muss in weiteren Tests und Beispielen noch genauer untersucht werden.

Neben der Analysemethode kann auch die Anwendung der Prospect Refuge Theorie zu Fehlern führen. Die Theorie ist wesentlich komplexer als in dieser Arbeit gezeigt. Bei der Untersuchung von Wartepräferenzen an U-Bahn-

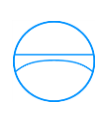

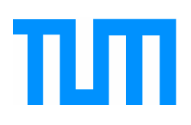

Stationen von [Ramanujam](#page-46-4) (2007) stellten sich beispielsweise geschlechtsspezifische Unterschied heraus. So warteten mehr Frauen als Männern an tendenziell Prospect dominante Orten, wohingegen bei Refuge dominanten Orten keine Unterschiede festgestellt werden konnten. Auch die Beleuchtung beziehungsweise die Tageszeit scheinen eine entscheidende Rolle für die Bevorzugung von Prospect oder Refuge dominanten Orten zu spielen. So kann davon ausgegangen werden, dass die Mehrheit an wartenden Personen sich bei Nacht eher an Prospect dominanten Orten aufhalten, während am Tag eher Refuge dominante Orte aufgesucht werden. Möchte man also ein korrektes Abbild der Ruhezonen mittels Prospect-Refuge Theorie erstellen, müssen zahlreiche weitere Aspekte beachtet werden.

Zusammenfassend ist zu sagen, dass der verwendete Ansatz der Prospect Refuge Theorie durchaus sinnvoll ist. Durch etwaige Verfeinerungen und Detaillierungen des Berechnungsablaufs sowie der psychologischen Hintergründe kann das vorgestellte Verfahren zu einer relativ präzisen Aussage über den gewählten Aufenthaltsort von beliebigen Personen führen.

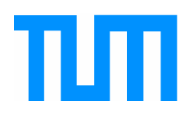

# <span id="page-45-1"></span>**8 Verzeichnisse**

# <span id="page-45-2"></span>**8.1 Literaturverzeichnis**

<span id="page-45-0"></span>Appleton, J. (1976). The experience of landscape.

- <span id="page-45-8"></span>Bafna, S. (2003). Space Syntax: A Brief Introduction to Its Logic and Analytical Techniques. *Environment & Behavior*, *35*(1), 17–29.
- <span id="page-45-5"></span>Benedikt, M. L. (1979). To take hold of space: isovists and isovist fields. *Environment and planning B*, 47–65.
- <span id="page-45-16"></span>Bosina, E., Britschgi, S., Meeder, M., & Weidmann, U. (2015). Distribution of passengers on railway platforms.
- <span id="page-45-6"></span>Buss, D. M. (Ed.). (2005). *The handbook of evolutionary psychology*. Hoboken, NJ: Wiley.
- <span id="page-45-3"></span>Conroy, R. (2001). *Spatial navigation in immersive virtual environments.*  University College London.
- <span id="page-45-9"></span>Davis, L. S., & Benedikt, M. L. (1979). Computational models of space: Isovists and isovist fields. *Computer graphics and image processing*, *11*(1), 49–72.
- <span id="page-45-15"></span>Dawes, M., & Ostwald, M. J. (2013a). Using isovists to analyse prospectrefuge theory: an examination of the usefulness of potential spatio-visual measures| NOVA. The University of Newcastle's Digital Repository.
- <span id="page-45-10"></span>Dawes, M., & Ostwald, M. J. (2013b). Using isovists to analyse prospectrefuge theory: an examination of the usefulness of potential spatio-visual measures| NOVA. The University of Newcastle's Digital Repository.
- <span id="page-45-12"></span>Franz, G., Heyde, M. von der, & Bülthoff, H. H. (Eds.) 2004. *Predicting experiential qualities of architecture by its spatial properties.*
- <span id="page-45-14"></span>Hepf Christian. (2015). *Analyse der BIM-Software Revit Architecture 2015 anhand der Modellierung des Gebäudes der Fakultät für Maschinenwesen der TU München in Garching*. Retrieved from http://www.cms.bgu.tum.de/publications/theses/hepf\_2015\_ritter.pdf
- <span id="page-45-4"></span>Hillier, B. (1984). *The social logic of space* (1. publ). Cambridge u.a.: Cambridge Univ. Pr.
- <span id="page-45-7"></span>Hudson, B. J. (1992). Hunting or a sheltered life: Prospects and refuges reviewed. *Landscape and Urban Planning*, *22*(1), 53–57.
- <span id="page-45-11"></span>Kaplan, S. (1988). Perception and landscape: conceptions and misconceptions. *Environmental aesthetics: Theory, research, and application*, 45–55.
- <span id="page-45-13"></span>Kielar, M. P. MomenTUMv2. Retrieved from https://www.cms.bgu.tum.de/de/team/kielar/31-forschung/projekte/456 momentum

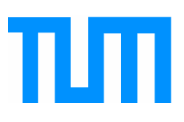

- <span id="page-46-5"></span>Klarqvist, B. (1993). A space syntax glossary. *Nordisk Arkitekturforskning*, *2*, 11–12.
- <span id="page-46-0"></span>Krausz, B., & Bauckhage, C. (2012). Loveparade 2010: Automatic video analysis of a crowd disaster. *Computer Vision and Image Understanding*, *116*(3), 307–319.
- <span id="page-46-2"></span>Loewen, L. J., Steel, G. D., & Suedfeld, P. (1993). Perceived safety from crime in the urban environment. *Journal of Environmental Psychology*, *13*(4), 323–331.
- <span id="page-46-1"></span>Lorenz, K. (1964). King Solomon's mine. *London: Methuen*.
- <span id="page-46-4"></span>Ramanujam, P. (2007). Prospect-refuge theory revisited: A search for safety in dynamic public spaces with a reference to design.
- <span id="page-46-8"></span>Stamps, A. E. (2005). Isovists, enclosure, and permeability theory. *Environment and planning B*, *32*(5), 735.
- <span id="page-46-6"></span>Tandy, C. R. (1967). The isovist method of landscape survey. Methods of Landscape Analysis. Ed. HC Murray. *Landscape Research Group, PO Box*, *53*.
- <span id="page-46-7"></span>Turner, A., Doxa, M., & O'Sullivan, D. (2001). *From isovists to visibility graphs: a methodology for the analysis of architectural space*: PION LTD.
- <span id="page-46-3"></span>Ueno J., Nakazawa A., & Kishimoto T. (2009). An analysis of pedestrian movement in multilevel complex by space syntax theory-in the case of Shibuya Station.

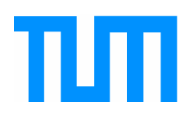

# <span id="page-47-0"></span>**8.2 Abbildungsverzeichnis**

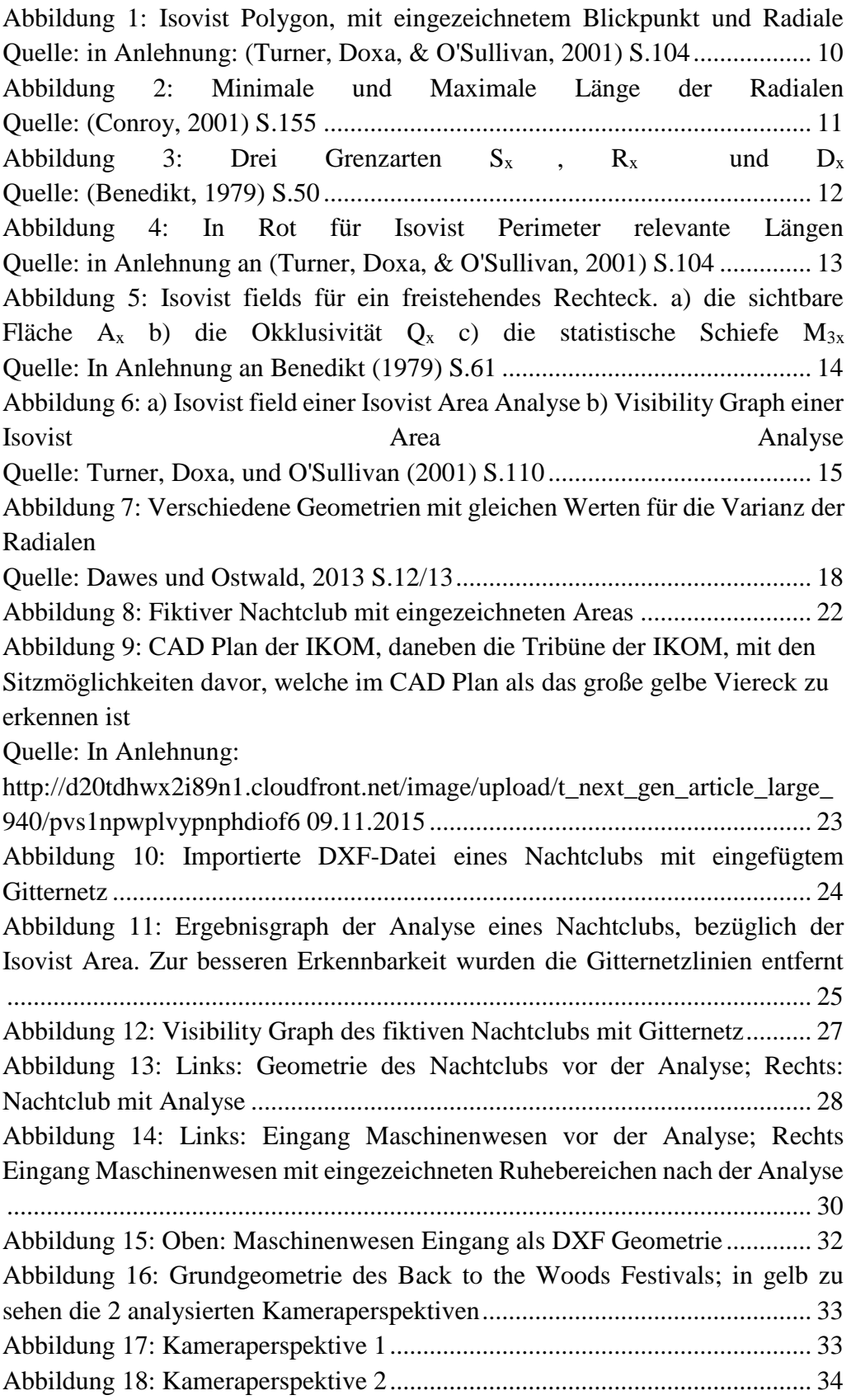

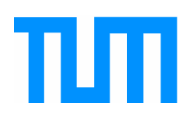

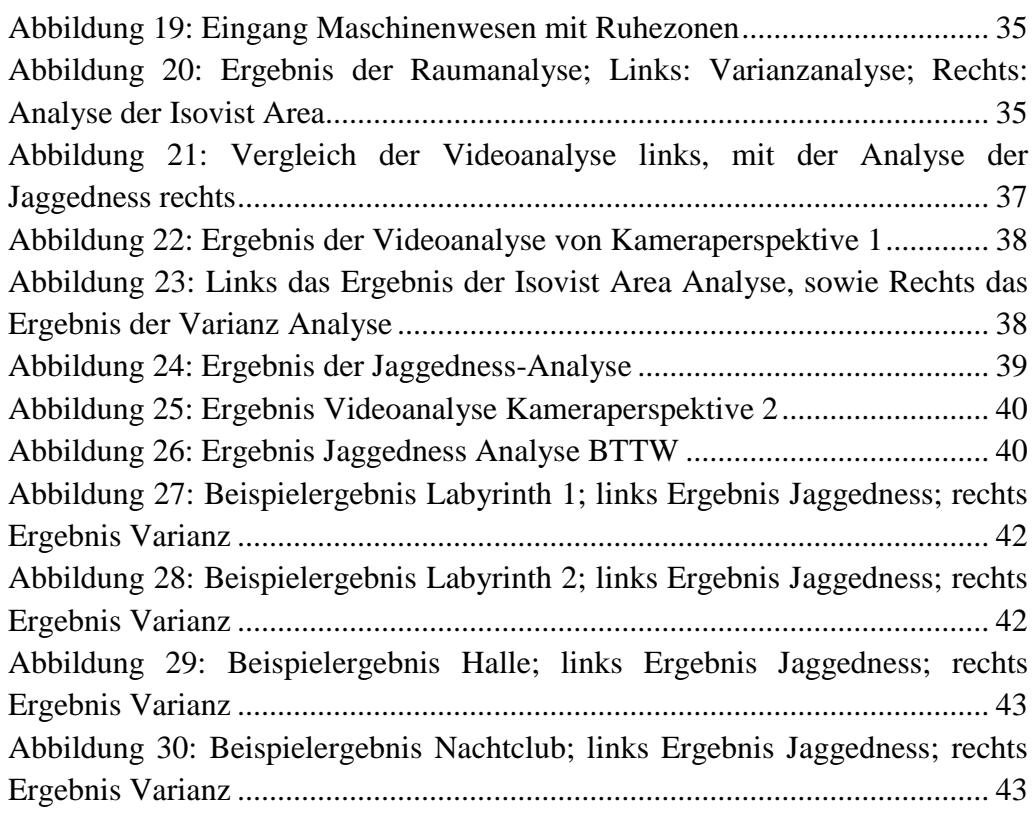

# <span id="page-48-0"></span>**8.3 Tabellenverzeichnis**

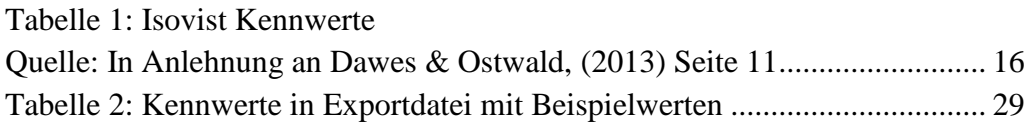

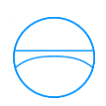

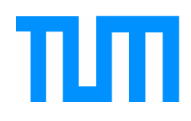

# <span id="page-49-0"></span>**Anhang**

# <span id="page-49-1"></span>**A Compact Disk**

Inhalt der beigefügten CD:

- Quellcode des Programms zur Integration in den Personenstromsimulator
- Die schriftliche Arbeit als PDF- und Word-Dokument
- Die verwendeten Grundgeometrien in DXF Format
- Ergebnisdateien der Visibility Graph Analysis

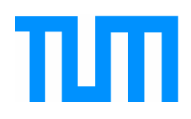

# **Eidesstattliche Erklärung**

<span id="page-50-0"></span>Ich versichere hiermit an Eides statt, dass ich die von mir eingereichte Arbeit, bzw. die von mir namentlich gekennzeichneten Teile selbstständig verfasst und ausschließlich die angegebenen Hilfsmittel benutzt habe. Ich versichere, dass die digitale und gedruckte Fassung der Arbeit übereinstimmen.

Die Arbeit wurde bisher keiner Prüfungsbehörde vorgelegt und noch nicht veröffentlicht.

München, den 11.02.2016

\_\_\_\_\_\_\_\_\_\_\_\_\_\_\_\_\_\_\_\_\_

Unterschrift des Verfassers